# <span id="page-0-0"></span>**Instrukcja serwisowa Dell™ XPS™ 730/730X**

Przeglą[d techniczny](file:///C:/data/systems/xps730x/po/SM/technica.htm#wp1181914)  [Przed rozpocz](file:///C:/data/systems/xps730x/po/SM/before_y.htm#wp1180146)ęciem [Wymiana podstawki komputera](file:///C:/data/systems/xps730x/po/SM/computer.htm#wp1181084)  Zakł[adanie pokrywy komputera](file:///C:/data/systems/xps730x/po/SM/computeb.htm#wp1109861)  Wymiana modułu oś[wietleniowego Theater Lighting](file:///C:/data/systems/xps730x/po/SM/theater_.htm#wp1109861)  [Wymiana modu](file:///C:/data/systems/xps730x/po/SM/memory.htm#wp1188716)łu pamięci (modułów pamięci) [Wymiana karty PCI/PCI Express](file:///C:/data/systems/xps730x/po/SM/cards.htm#wp1193437)  [Wymiana nap](file:///C:/data/systems/xps730x/po/SM/drives.htm#wp1109861)ędów

Wymiana ukł[adu radiatora](file:///C:/data/systems/xps730x/po/SM/cooling_.htm#wp1185253)  [Wymiana procesora](file:///C:/data/systems/xps730x/po/SM/processo.htm#wp1185253)  [Wymiana wentylatorów](file:///C:/data/systems/xps730x/po/SM/fans.htm#wp1180146)  Wymiana głównej płyty sterują[cej \(Master Control Board\)](file:///C:/data/systems/xps730x/po/SM/master_c.htm#wp1109861)  Montaż pł[yty systemowej](file:///C:/data/systems/xps730x/po/SM/system_b.htm#wp1109861)  Montaż [zasilacza](file:///C:/data/systems/xps730x/po/SM/power_su.htm#wp1109861)  [Wymiana baterii](file:///C:/data/systems/xps730x/po/SM/coin_bat.htm#wp1186672)  [Konfiguracja systemu](file:///C:/data/systems/xps730x/po/SM/system_s.htm#wp1109861) 

Model DCDO

## **Uwagi, przestrogi i ostrzeżenia**

**UWAGA:** Napis UWAGA wskazuje ważną informację, która pozwala lepiej wykorzystać posiadany komputer.

**PRZESTROGA: PRZESTROGA wskazuje na możliwość uszkodzenia sprzętu lub utraty danych w razie nieprzestrzegania instrukcji.** 

**OSTRZEŻENIE: OSTRZEŻENIE informuje o sytuacjach, w których występuje ryzyko uszkodzenia mienia, obrażeń ciała lub śmierci.** 

# **Informacje zawarte w tym dokumencie mogą ulec zmianie bez uprzedzenia. © 2008 Dell Inc. Wszelkie prawa zastrzeżone.**

Powielanie dokumentu w jakikolwiek sposób bez pisemnej zgody firmy Dell Inc. jest surowo zabronione.

Znaki handlowe użyte w tekście: *Dell,* logo DELL i XPS są znakami handlowymi firmy Dell Inc.; *Microsoft* oraz *Windows* są znakami handlowymi lub zastrzeżonymi znakami<br>handlowymi firmy Microsoft Corporation w Stanach Zje

Tekst może zawierać także inne znaki towarowe i nazwy towarowe odnoszące się do podmiotów posiadających prawa do tych znaków i nazw lub do ich produktów. Firma Dell Inc. nie<br>rości sobie żadnych praw do znaków i nazw towaro

Listopad 2008 Wersja A00

#### **Przed rozpoczęciem Instrukcja serwisowa Dell™ XPS™ 730/730X**

- **O** Specyfikacia techniczna
- **2** [Zalecane narz](#page-1-1)ędzia
- **Wyłączanie komputera**
- **O** [Instrukcje dotycz](#page-1-3)ące bezpieczeństwa

W niniejszym rozdziale opisano procedury dotyczące demontażu i montażu części w komputerze. O ile nie podano inaczej, każda procedura zakłada spełnienie następujących warunków:

- l Użytkownik wykonał czynności opisane w rozdziałach Wyłą[czanie komputera](#page-1-2) i [Instrukcje dotycz](#page-1-3)ące bezpieczeństwa.
- l Użytkownik zapoznał się z informacjami dotyczącymi bezpieczeństwa, które zostały dostarczone z komputerem*.*
- l Element można wymienić lub jeśli został zakupiony oddzielnie zainstalować, wykonując procedurę demontażu w odwrotnej kolejności.

#### <span id="page-1-0"></span>**Specyfikacja techniczna**

Dane techniczne komputera znajdują się w dokumencie *Skrócone informacje o systemie* dostarczonym z komputerem lub w witrynie pomocy technicznej firmy Dell pod adresem **support.dell.com**.

### <span id="page-1-1"></span>**Zalecane narzędzia**

Procedury przedstawione w tym dokumencie mogą wymagać użycia następujących narzędzi:

- l Mały wkrętak marki Phillips
- l Mały wkrętak z płaskim końcem

# <span id="page-1-2"></span>**Wyłączanie komputera**

- **PRZESTROGA: Aby zapobiec utracie danych, przed wyłączeniem komputera zapisz i zamknij wszystkie otwarte pliki oraz zamknij wszystkie otwarte programy.**
- 1. Zamknij system operacyjny:
- 2. Upewnij się, że komputer i wszystkie podłączone urządzenia zostały wyłączone. Jeśli komputer i podłączone do niego urządzenia nie wyłączyły się automatycznie po wyłączeniu systemu operacyjnego, naciśnij przycisk zasilania i przytrzymaj go przez 4 sekundy.

# <span id="page-1-3"></span>**Instrukcje dotyczące bezpieczeństwa**

Stosowanie się do poniższych zaleceń dotyczących bezpieczeństwa pomoże w zapewnieniu bezpieczeństwa użytkownika oraz w ochronie komputera.

- **OSTRZEŻENIE: Przy wykonywaniu czynności wewnątrz komputera należy przestrzegać dostarczonych wraz z nim instrukcji dotyczących bezpieczeństwa. Więcej informacji o zasadach bezpieczeństwa znajduje się na stronie dotyczącej przestrzegania przepisów pod adresem www.dell.com/regulatory\_compliance.**
- PRZESTROGA: Komputer naprawia**ć** może tylko przeszkolony pracownik serwisu. Uszkodzenia wynikające z serwisowania nieautoryzowanego<br>przez firmę Dell nie są objęte gwarancją urządzenia.
- PRZESTROGA: Przy odłączaniu kabla należy trzymać za wtyczk**ę lub uchwyt, a nie za sam kabel. Niektóre kable są** wyposażone w złącza z<br>zatrzaskami blokującymi w przypadku odłączania kabla tego typu należy wcześniej przyci
- **PRZESTROGA: Aby uniknąć uszkodzenia komputera, przed rozpoczęciem pracy w jego wnętrzu wykonaj następujące czynności:**
- 1. Sprawdź, czy powierzchnia robocza jest płaska i czysta, aby uniknąć zarysowania komputera.
- 2. Wyłącz komputer (patrz Wyłą[czanie komputera\)](#page-1-2)

△ PRZESTROGA: Aby odłączyć kabel sieciowy, należy najpierw wyjąć wtyczkę z komputera, a następnie z urządzenia sieciowego.

- 3. Odłącz od komputera wszelkie kable telefoniczne oraz sieciowe.
- 4. Odłącz komputer i wszystkie podłączone urządzenia od gniazdek elektrycznych.
- 5. Po odłączeniu komputera naciśnij i przytrzymaj przycisk zasilania, aby odprowadzić ładunki z płyty systemowej.
- PRZESTROGA: Przed dotknięciem dowolnego elementu wewnątrz komputera należy pozbyć się **ładunków elektrostatycznych z ciał**a, dotykając<br>dowolnej niepomalowanej powierzchni komputera, np. metalowych elementów z tyłu komputer

#### <span id="page-3-1"></span> **Wymiana karty PCI/PCI Express Instrukcja serwisowa Dell™ XPS™ 730/730X**

- [Wyjmowanie karty graficznej PCI Express w przypadku konfiguracji z wieloma kartami graficznymi](#page-3-0)
- **O** Instalowanie kart graficznych w konfiguracjach z wielom
- [Wymiana kart PCI i PCI Express](#page-6-0)
- OSTRZEZENIE: Przy wykonywaniu czynności wewnątrz komputera należy przestrzegać dostarczonych wraz z nim instrukcji dotyczących<br>bezpieczeństwa. Więcej informacji o zasadach bezpieczeństwa znajduje się na stronie dotycz**ącej**
- **UWAGA:** Jeśli w obu gniazdach kart PCIe x16 są zainstalowane karty graficzne w konfiguracji z wieloma kartami, gniazdo PCIe x1 oraz jedno gniazdo PCI nie są dostępne do użytku.

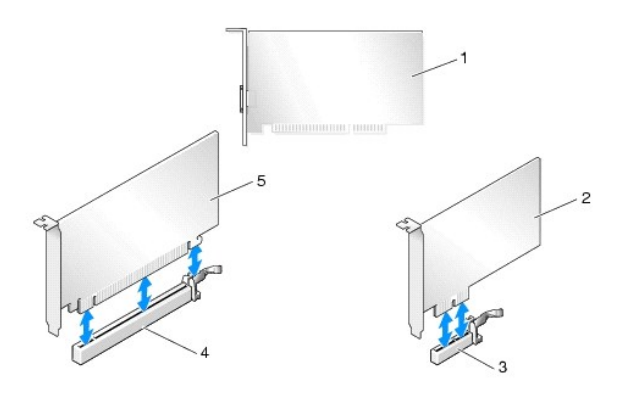

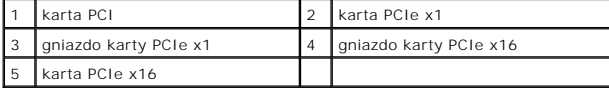

# <span id="page-3-0"></span>**Wyjmowanie karty graficznej PCI Express w przypadku konfiguracji z wieloma kartami graficznymi**

- **UWAGA:** Poniższa część odnosi się wyłącznie do konfiguracji obejmujących dwie lub trzy karty graficzne PCIe x16. Więcej informacji na temat<br>wyjmowania innych typów kart PCI lub PCIe można znaleźć w części <u>Wymiana kart PC</u>
- 1. Postępuj zgodnie z procedurami opisanymi w rozdziale [Przed rozpocz](file:///C:/data/systems/xps730x/po/SM/before_y.htm#wp1180146)ęciem.
- 2. Zdejmij pokrywę komputera (patrz Zakł[adanie pokrywy komputera\)](file:///C:/data/systems/xps730x/po/SM/computeb.htm#wp1109861).
- 3. Delikatnie i pewnie trzymając obie karty graficzne w jednej ręce, drugą ręką wyjmij z komputera mostek kart graficznych (jeśli występuje), wysuwając<br>go w górę. Odłóż mostek na bok.<br>Powtórz czynność w przypadku wyjmowan

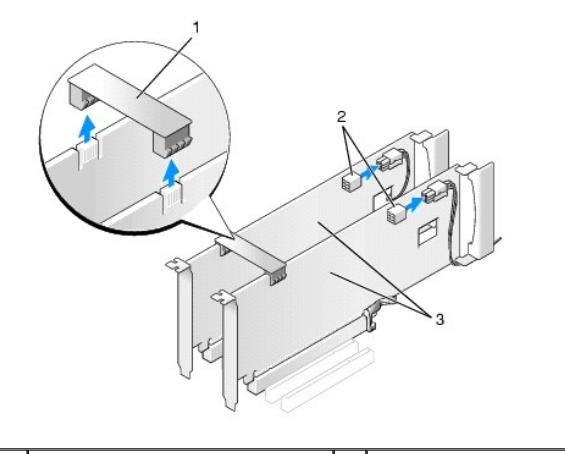

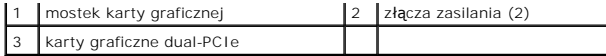

- 4. Odłącz wszystkie kable podłączone do karty.
- 5. Wykręć śruby mocujące na osłonie wentylatora karty PCI i zdejmij osłonę.
- 6. Wykręć śruby mocujące karty znajdujące się na elemencie podtrzymującym kartę w odpowiednim gnieździe i obróć go w tył przez ściankę obudowy.

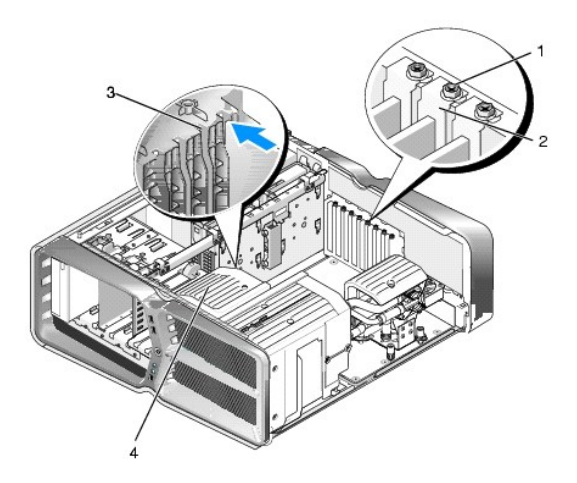

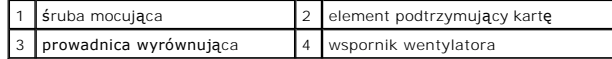

7. Naciśnij przycisk mocujący (jeśli występuje) na złączu płyty systemowej, chwytając kartę za jej górne narożniki, po czym wyciągnij kartę ze złącza.

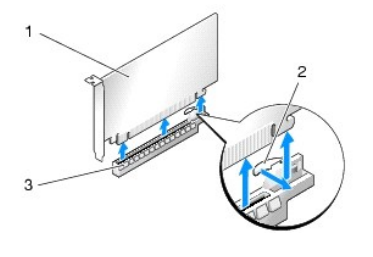

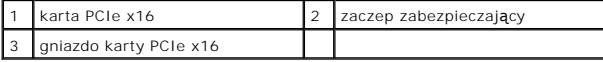

.

- 8. W pusty otwór gniazda włóż zaślepkę[. W przypadku wymiany karty stosowne informacje mo](#page-4-0)żna znaleźć w części instalowanie kart graficznych w wieloma kartami
	- **UWAGA:** W pustych otworach gniazd kart musi zostać zainstalowana zaślepka, aby zachować zgodność komputera z certyfikatami FCC. Zaślepki uniemożliwiają przedostawanie się kurzu i brudu do wnętrza komputera.
	- **UWAGA:** Mostek karty graficznej (nie występujący we wszystkich konfiguracjach z wieloma kartami) nie jest wymagany w przypadku konfiguracji z pojedynczą kartą graficzną.
- PRZESTROGA: Kable karty nie powinny by**ć** układane nad kartami lub za nimi. Kable ułożone nad kartami mog**ą** uniemożliwić właściwe<br>zamkni**ę**cie pokrywy komputera lub spowodować uszkodzenie sprzętu.
- 9. Załóż z powrotem osłonę wentylatora karty PCI a następnie pokrywę komputera (patrz Zakł[adanie pokrywy komputera](file:///C:/data/systems/xps730x/po/SM/computeb.htm#wp1109861)), podłącz komputer oraz pozostałe urządzenia do źródeł zasilania, a następnie włącz ich zasilanie.

## <span id="page-4-0"></span>**Instalowanie kart graficznych w konfiguracjach z wieloma kartami**

**UWAGA:** Aby dokonać rozbudowy lub redukcji konfiguracji złożonej z 2 lub 3 kart, niezbędne mogą być dodatkowe części**, które można zamówić** w firmie<br>Dell.

Poniższa część dotyczy stosowania konfiguracji z dwiema lub trzema kartami graficznymi w celu wykorzystania możliwości technologii SLI (interfejs<br>skalowalnego łącza) firmy NVIDIA. Informacje dotycz**ące instalacji innych ty** 

Niektóre gniazda kart rozszerzeń mogą być niedostępne, jeśli w jednym z gniazd PCIe x16 jest zainstalowana dwugniazdowa karta graficzna. W przypadku przejścia z konfiguracji z kartą pojedynczą (jedno gniazdo) na kartę podwójną (dwa gniazda) konieczne będzie wyjęcie kart zainstalowanych w wymaganych<br>gniazdach. Informacje na temat wyjmowania kart PCIe można znaleźć w czę

PRZESTROGA: Informacje na temat aktualizacji systemu do obsługi technologii SLI (interfejs skalowalnego łącza) firmy NVIDIA można znaleźć<br>w witrynie pomocy technicznej firmy Dell pod adresem support.dell.com.

- 1. Postępuj zgodnie z procedurami opisanymi w rozdziale [Przed rozpocz](file:///C:/data/systems/xps730x/po/SM/before_y.htm#wp1180146)ęciem.
- 2. Zdejmij pokrywę komputera (patrz Zakł[adanie pokrywy komputera\)](file:///C:/data/systems/xps730x/po/SM/computeb.htm#wp1109861).
- 3. Wykręć śruby mocujące na osłonie wentylatora karty PCI i zdejmij osłonę.
- 4. Wyjmij zaślepkę lub zainstalowaną kartę graficzną, aby zwolnić gniazdo.

**UWAGA:** W przypadku rozbudowy systemu na potrzeby konfiguracji z wieloma kartami należy wyjąć z gniazda PCIe x1 zainstalowaną w nim kartę (patrz [Wymiana kart PCI i PCI Express\)](#page-6-0).

5. Obie karty zgodne z SLI należy zainstalować w 2 zewnętrznych gniazdach PCIe x16 na płycie systemowej.

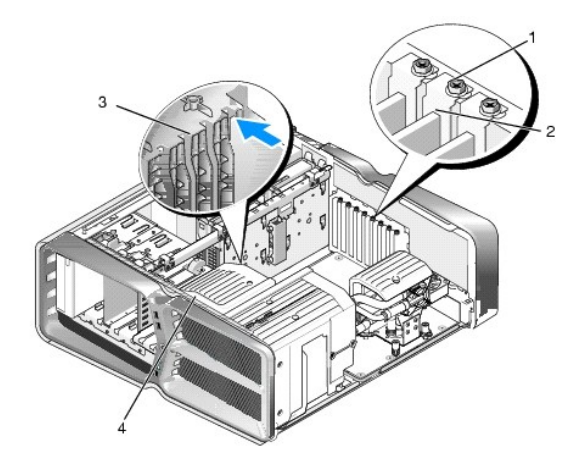

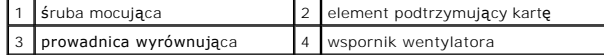

6. Przygotuj karty do instalacji.

Informacje dotyczące konfigurowania kart, wykonywania wewnętrznych połączeń lub innego dostosowywania ich do użytku w komputerze można<br>znaleźć w dokumentacji dostarczonej z kartami.

7. Ustaw każdą z kart tak, by wyrównać ją z gniazdem, przy czym zacisk zabezpieczający karty (o ile występuje) powinien znajdować się w linii z gniazdem zabezpieczającym.

**UWAGA:** Jeżeli karta jest kartą pełnowymiarową, włóż prowadnicę karty w gniazdo wyrównujące na wsporniku wentylatora.

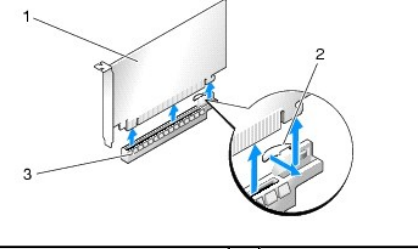

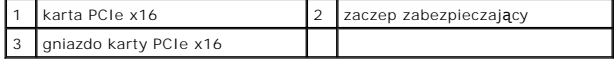

PRZESTROGA: Upewnij się, że został zwolniony zatrzask zabezpieczający, co umożliwi osadzenie karty. Nieprawidłowe zainstalowanie karty<br>może spowodować uszkodzenie płyty systemowej.

Delikatnie naciśnij zacisk zabezpieczający (jeśli występuje) i umieść kartę w złączu. Mocno dociśnij kartę i upewnij się, że została dobrze osadzona w gnieździe.

PRZESTROGA: Kable karty nie powinny by**ć** układane nad kartami lub za nimi. Kable ułożone nad kartami mog**ą** uniemożliwić właściwe<br>zamknięcie pokrywy komputera lub spowodować uszkodzenie sprzętu.

**PRZESTROGA: Nieprawidłowe przyłączenie kabla zasilania grafiki może spowodować zmniejszenie wydajności karty graficznej.**

- 8. Dokręć śruby mocujące znajdujące się na elemencie podtrzymującym kartę w odpowiednim gnieździe.
- 9. Powtórz czynność dla kolejnych kart graficznych.

Podłącz dodatkowe złącza zasilające PCIe z zasilacza komputera do każdej z kart graficznych. Informacje na temat połączeń kablowych karty można<br>znaleźć w dokumentacji dostarczonej z kartą.

10. Zainstaluj złącze SLI firmy NVIDIA między dwiema kartami graficznymi umieszczonymi w skrajnych gniazdach. W górnej części każdej z kart<br>obsługujących SLI znajduje się wypust złącza SLI. Dociśnij każde ze złączy tak, by

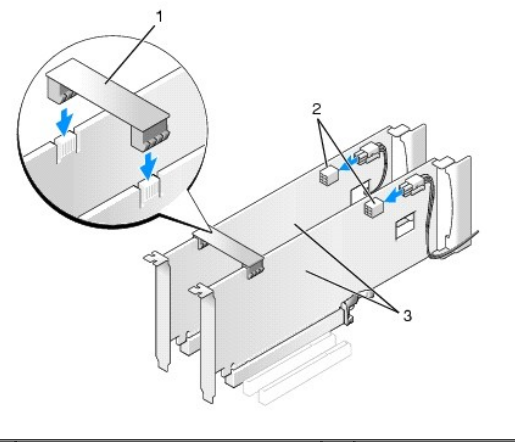

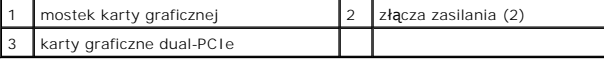

- 11. Opuść mostek kart graficznych (jeśli występuje) znajdujący się ponad kartami i zatrzaśnij go, by zaskoczył w odpowiedniej pozycji.
- 12. Załóż z powrotem pokrywę komputera (patrz <u>Zakł[adanie pokrywy komputera](file:///C:/data/systems/xps730x/po/SM/computeb.htm#wp1109861)</u>), podłącz komputer i pozostałe urządzenia do gniazd elektrycznych, a<br>następnie włącz ich zasilanie.

## <span id="page-6-0"></span>**Wymiana kart PCI i PCI Express**

- **PRZESTROGA: Aby uniknąć wyładowań elektrostatycznych i uszkodzenia podzespołów wewnętrznych, należy skorzystać z uziemienia zakładanego na nadgarstek lub dotykać co jakiś czas niepomalowanej metalowej powierzchni na obudowie komputera.**
- PRZESTROGA: Je**ś**li w komputerze została zainstalowana karta graficzna typu PCI, nie trzeba jej wyjmować podczas instalowania dodatkowych<br>kart graficznych. Jest ona jednak wymagana w przypadku konieczności rozwi**ązywania p**
- 1. Postępuj zgodnie z procedurami opisanymi w rozdziale [Przed rozpocz](file:///C:/data/systems/xps730x/po/SM/before_y.htm#wp1180146)ęciem
- 2. Zdejmij pokrywę komputera (patrz Zakł[adanie pokrywy komputera\)](file:///C:/data/systems/xps730x/po/SM/computeb.htm#wp1109861)
- 3. Odłącz wszystkie kable podłączone do karty.
- 4. Jeżeli karta jest kartą pełnowymiarową, wykręć śruby mocujące na osłonie wentylatora karty PCI i zdejmij osłonę.
- 5. Usuń śrubę mocującą karty.

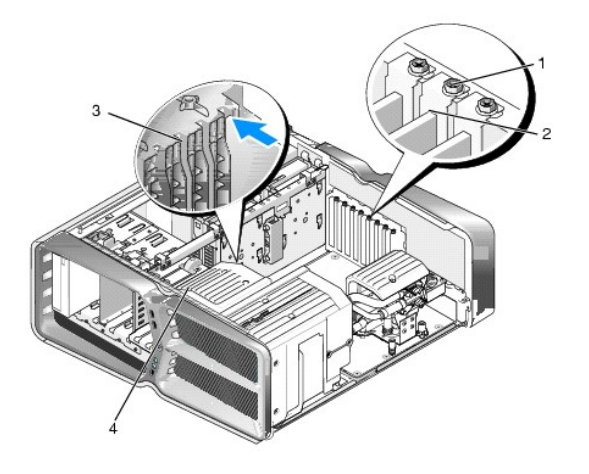

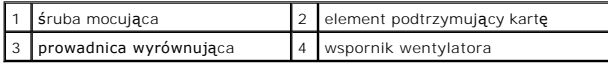

6. Naciśnij zatrzask zwalniający (jeśli komputer go posiada) na złączu płyty systemowej, chwytając kartę za jej górne narożniki, po czym wyciągnij kartę ze złącza.

**UWAGA:** Jeżeli karta jest kartą pełnowymiarową, naciśnij przycisk mocujący na końcu prowadnic wyrównujących na wsporniku wentylatora.

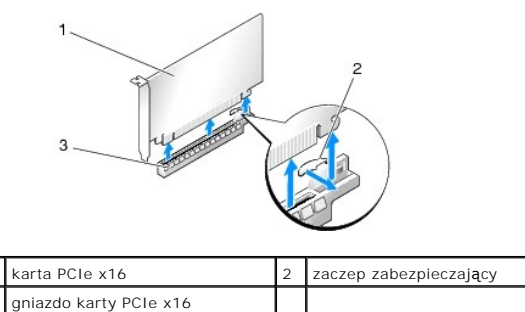

7. W pusty otwór gniazda włóż zaślepkę. W przypadku wymiany karty stosowne informacje można znaleźć w części [Wymiana karty PCI/PCI Express.](#page-3-1)

**UWAGA:** W pustych otworach gniazd kart musi zostać zainstalowana zaślepka, aby zachować zgodność komputera z certyfikatami FCC. Zaślepki<br>uniemożliwiają przedostawanie się kurzu i brudu do wnętrza komputera.

- PRZESTROGA: Kable karty nie powinny by**ć** układane nad kartami lub za nimi. Kable ułożone nad kartami mog**ą** uniemożliwić właściwe<br>zamknięcie pokrywy komputera lub spowodować uszkodzenie sprzętu.
- 8. Zainstaluj ponownie śrubę mocującą karty.
- 9. Zainstaluj ponownie osłonę wentylatora gniazda karty.
- 10. Załóż z powrotem pokrywę komputera (patrz Zakł[adanie pokrywy komputera](file:///C:/data/systems/xps730x/po/SM/computeb.htm#wp1109861)), podłącz komputer i pozostałe urządzenia do gniazd elektrycznych, a następnie włącz ich zasilanie.
- 11. Odinstaluj sterownik wyjętej karty.
- PRZESTROGA: W przypadku posiadania lub instalowania w komputerze opcjonalnej konfiguracji z wieloma kartami graficznymi informacje na<br>temat instalacji karty graficznej można znaleźć w części <u>Instalowanie kart graficznych </u>
- 12. Naciśnij zacisk (jeśli występuje) na mostku kart graficznych znajdującym się nad zainstalowanymi kartami i przekręć element w górę, aby uzyskać dostęp do karty.
- 13. Naciśnij zacisk znajdujący się na górze mostka kart graficznych w odpowiednim gnieździe i obróć mostek w tył przez ściankę obudowy.

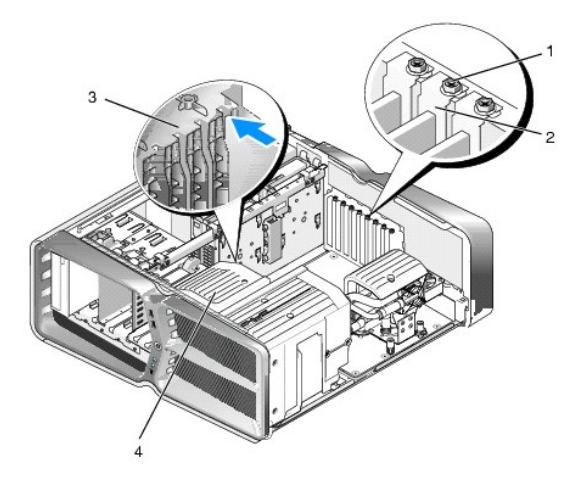

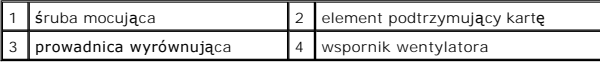

- 14. Wyjmij zaślepkę lub zainstalowaną kartę graficzną (patrz [Wymiana kart PCI i PCI Express](#page-6-0)), aby zwolnić gniazdo.
- 15. Przygotuj kartę do instalacji.

Informacje dotyczące konfigurowania karty, wykonywania wewnętrznych połączeń lub innego dostosowywania jej do użytku w komputerze można<br>znaleźć w dokumentacji dostarczonej z kartami.

16. Ustaw kartę tak, by wyrównać ją z gniazdem, przy czym zacisk zabezpieczający karty (o ile występuje) powinien znajdować się w linii z gniazdem zabezpieczającym.

**UWAGA:** Jeżeli karta jest kartą pełnowymiarową, włóż prowadnicę karty w gniazdo wyrównujące na wsporniku wentylatora.

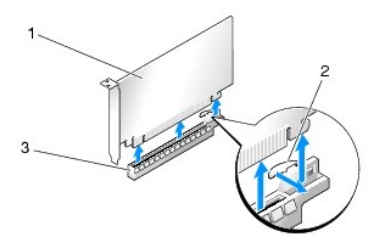

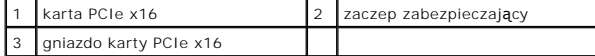

- PRZESTROGA: Upewnij się, że został zwolniony zatrzask zabezpieczający, co umożliwi osadzenie karty. Nieprawidłowe zainstalowanie karty<br>może spowodować uszkodzenie płyty systemowej.
- 17. Delikatnie naciśnij zacisk zabezpieczający (jeśli występuje) i umieść kartę w złączu. Mocno dociśnij kartę i upewnij się, że została dobrze osadzona w gnieździe.

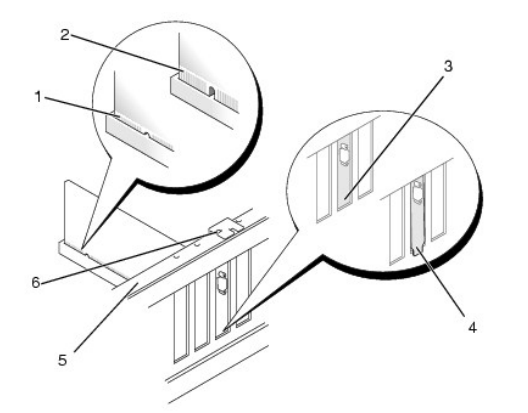

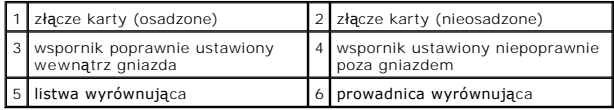

PRZESTROGA: Kable karty nie powinny by**ć** układane nad kartami lub za nimi. Kable ułożone nad kartami mog**ą** uniemożliwić właściwe<br>zamkni**ę**cie pokrywy komputera lub spowodować uszkodzenie sprzętu.

**PRZESTROGA: Nieprawidłowe przyłączenie kabla zasilania grafiki może spowodować zmniejszenie wydajności karty graficznej.**

18. Podłącz wymagane kable do karty.

Informacje na temat połączeń kablowych karty można znaleźć w dokumentacji dostarczonej z kartą.

- PRZESTROGA: **Przed obróceniem elementu podtrzymują**cego kartę w jego pierwotne położenie upewnij się, że szczyty wszystkich kart i zaślepek<br>s**ą umieszczone równo z listwą wyrównują**cą oraz, że nacięcia w szczycie każdej ka
- 19. Obróć mostek kart graficznych w jego pierwotne położenie i naciśnij zaciski. Prawidłowe umieszczenie tego elementu sygnalizowane jest charakterystycznym kliknięciem.
- 20. Opuść mostek kart graficznych (jeśli występuje) znajdujący się ponad kartami i zatrzaśnij go, by zaskoczył w odpowiedniej pozycji.
- 21. Załóż z powrotem pokrywę komputera (patrz <u>Zakł[adanie pokrywy komputera](file:///C:/data/systems/xps730x/po/SM/computeb.htm#wp1109861)</u>), podłącz komputer i pozostałe urządzenia do gniazd elektrycznych, a<br>następnie włącz ich zasilanie.
- 22. Zainstaluj wszystkie sterowniki wymagane dla karty, zgodnie z opisem w dokumentacji karty.

# **Wymiana baterii**

**Instrukcja serwisowa Dell™ XPS™ 730/730X** 

- OSTRZEZENIE: Przy wykonywaniu czynności wewnątrz komputera należy przestrzegać dostarczonych wraz z nim instrukcji dotyczących<br>bezpieczeństwa. Więcej informacji o zasadach bezpieczeństwa znajduje się na stronie dotycz**ącej**
- OSTRZEZENIE: Nieprawidłowe zamocowanie nowej baterii grozi jej wybuchem. Baterię wolno wymienić tylko na baterię tego samego typu lub<br>jej odpowiednik zalecany przez producenta. Zużyte baterie należy utylizować zgodnie z in
- <span id="page-10-1"></span>1. Zapisz wszystkie wyś[wietlane ekrany w konfiguracji systemu \(patrz K](#page-10-0)[onfiguracja systemu](file:///C:/data/systems/xps730x/po/SM/system_s.htm#wp1109861)[\) aby mo](#page-10-0)żna było przywrócić prawidłowe ustawienia w kroku 10.
- 2. Postępuj zgodnie z procedurami opisanymi w rozdziale [Przed rozpocz](file:///C:/data/systems/xps730x/po/SM/before_y.htm#wp1180146)ęciem.
- 3. Zdejmij pokrywę komputera (patrz Zakł[adanie pokrywy komputera\)](file:///C:/data/systems/xps730x/po/SM/computeb.htm#wp1109861).
- 4. Znajdź gniazdo baterii (patrz Elementy pł[yty systemowej\)](file:///C:/data/systems/xps730x/po/SM/technica.htm#wp1180401).
- PRZESTROGA: Jeśli bateria jest wyważana z gniazda przy użyciu tępego narzędzia, należy uważać, aby nie dotknąć nim płyty systemowej. Przed<br>rozpoczęciem wyważania baterii należy upewnić się, że narzędzie zostało umieszczone

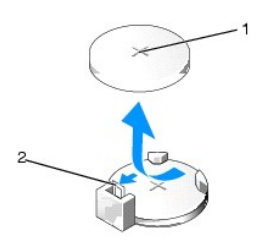

1 bateria (+) 2 dźwignia zwalniająca baterię

- 5. Ostrożnie odciągnij dźwignię zwalniającą od baterii, co spowoduje jej odskoczenie.
- 6. Wyjmij baterię z komputera i dokonaj jej odpowiedniej utylizacji.
- 7. Włóż do gniazda nową baterię stroną oznaczoną znakiem "+" ku górze i przymocuj ją.

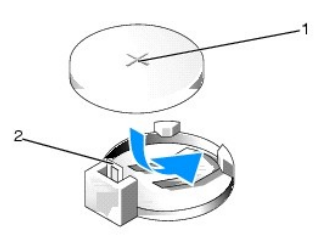

1 bateria (+) 2 dźwignia zwalniająca baterię

- 8. Załóż z powrotem pokrywę komputera (patrz Zakł[adanie pokrywy komputera](file:///C:/data/systems/xps730x/po/SM/computeb.htm#wp1109861)).
- 9. Podłącz komputer i pozostałe urządzenia do gniazd elektrycznych, a następnie włącz ich zasilanie.
- <span id="page-10-0"></span>10. Wejdź do konfiguracji systemu (patrz [Konfiguracja systemu](file:///C:/data/systems/xps730x/po/SM/system_s.htm#wp1109861)) i przywróć wszystkie ustawienia zapisane uprzednio w [kroku 1](#page-10-1).

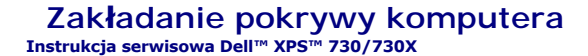

OSTRZEZENIE: Przy wykonywaniu czynności wewnątrz komputera należy przestrzegać dostarczonych wraz z nim instrukcji dotyczących<br>bezpieczeństwa. Więcej informacji o zasadach bezpieczeństwa znajduje się na stronie dotycz**ącej** 

A OSTRZEŻENIE: Aby uniknąć porażenia prądem, przed zdejmowaniem pokrywy należy zawsze odłączać komputer od gniazda elektrycznego.

OSTRZEZENIE: Nie należy korzystać z komputera, je**śli którakolwiek pokrywa (w tym pokrywy komputera, ramki, elementy zaś**lepiające,<br>za**ś**lepki panelu przedniego itd.) jest zdjęta.

△ PRZESTROGA: Upewnij się, że dostępna jest wystarczająca ilość miejsca na pokrywę - przynajmniej 30 cm (1 stopa) miejsca na biurku.

- 1. Postępuj zgodnie z procedurami opisanymi w rozdziale [Przed rozpocz](file:///C:/data/systems/xps730x/po/SM/before_y.htm#wp1180146)ęciem.
- 2. Odepnij zatrzask zwalniający obudowę.

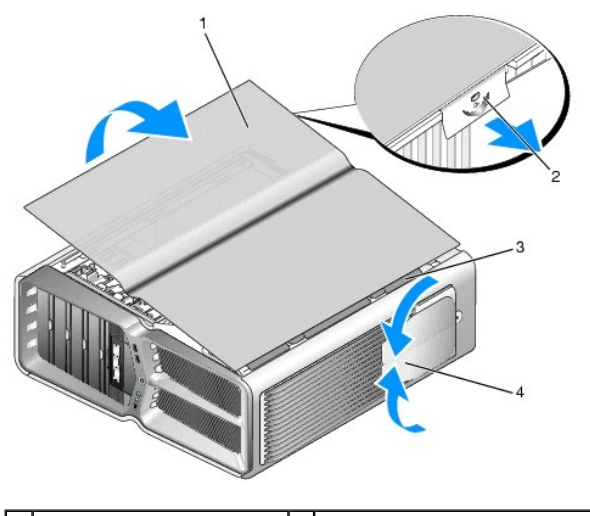

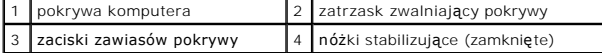

- 3. Po odpięciu zatrzasku pokrywy chwyć jej boki, a następnie podnieś w górę jej górną część (odsuwając ją od komputera).
- 4. Przesuń pokrywę do przodu i w górę, by wypiąć ją z gniazd zacisków, a następnie odłóż ją na bok w bezpieczne miejsce.
- 5. Aby ponownie zamontować pokrywę komputera, przeprowadź procedurę zdejmowania, odwracając kolejność czynności.

## **Wymiana podstawki komputera Instrukcja serwisowa Dell™ XPS™ 730/730X**

- OSTRZEZENIE: Komputer jest ci**ęż**ki i manewrowanie nim może być trudne. Należy poprosić o pomoc przy podnoszeniu, przesuwaniu lub<br>przechylaniu komputera, i zawsze podnosić **w poprawny sposób, unikają**c schylania się, aby u
- OSTRZEZENI E: Podstawka komputera powinna być zawsze zamontowana w celu zapewnienia maksymalnej stabilności systemu.<br>Niezamontowanie podstawki może spowodować przechylenie się komputera, co grozi obrażeniami ciała lub uszk
- 1. Postępuj zgodnie z procedurami opisanymi w rozdziale [Przed rozpocz](file:///C:/data/systems/xps730x/po/SM/before_y.htm#wp1180146)ęciem.
- 2. Odkręć śrubę mocującą podstawkę do spodu komputera.
- 3. Ostrożnie przesuń podstawkę w stronę tyłu komputera, a następnie wyjmij podstawkę spod komputera, wysuwając ją.

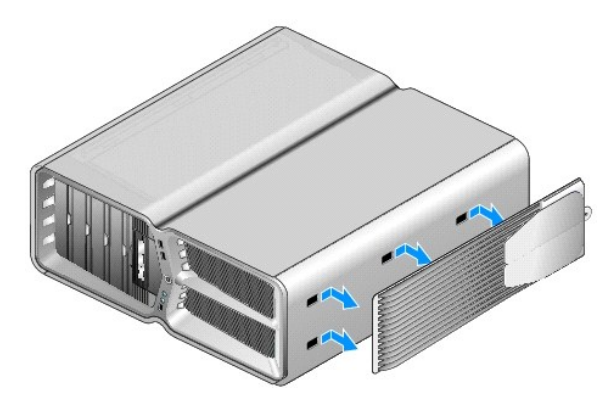

4. Aby ponownie zamontować podstawkę komputera, przeprowadź procedurę zdejmowania, odwracając kolejność czynności.

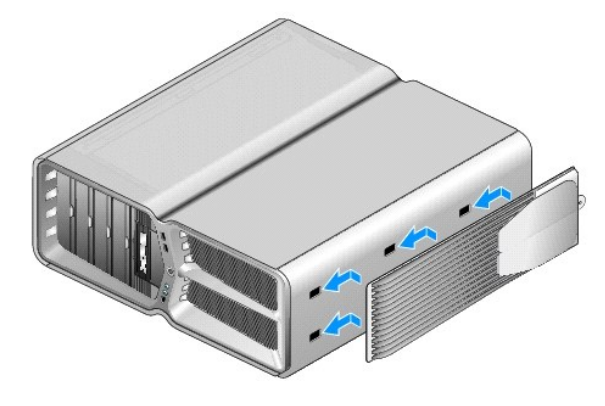

#### **Wymiana układu radiatora Instrukcja serwisowa Dell™ XPS™ 730/730X**

- Wymiana układu radiatora chłodzonego powietrzem
- Wymiana układu chł[odzenia ciecz](#page-14-0)ą
- OSTRZEZENIE: Przy wykonywaniu czynności wewnątrz komputera należy przestrzegać dostarczonych wraz z nim instrukcji dotyczących<br>bezpieczeństwa. Więcej informacji o zasadach bezpieczeństwa znajduje się na stronie dotycz**ącej**
- PRZESTROGA: W przypadku braku znajomości zagadnień związanych z wyjmowaniem i wymianą sprzętu, nie należy wykonywać poniższych<br>czynności. Nieprawidłowe ich wykonanie może doprowadzić do uszkodzenia płyty systemowej. Inform

Komputer wykorzystuje jeden z dwóch dostępnych układów chłodzenia: układ chłodzenia powietrzem lub układ chłodzenia cieczą H2Ceramic (zwany też H2C<br>lub Hot-to-Cold (Z gorącego na zimne).

# <span id="page-13-0"></span>**Wymiana układu radiatora chłodzonego powietrzem**

- 1. Postępuj zgodnie z procedurami opisanymi w rozdziale [Przed rozpocz](file:///C:/data/systems/xps730x/po/SM/before_y.htm#wp1180146)ęciem.
- 2. Zdejmij pokrywę komputera (patrz Zakł[adanie pokrywy komputera\)](file:///C:/data/systems/xps730x/po/SM/computeb.htm#wp1109861).

OSTRZEZENIE: Podczas normalnej pracy radiator procesora może stać się bardzo gorący. Przed dotknięciem radiatora należy upewnić się, że<br>upłynęło wystarczająco duż**o czasu, by mógł** on ostygnąć.

- 3. Poluzuj cztery śruby mocujące, które przytwierdzają radiator do obudowy.
- 4. Ostrożnie podnieś układ radiatora i wyjmij go z obudowy. Konieczne może być delikatne przekręcenie radiatora w celu całkowitego rozłączenia układu.
- 5. Odłącz kabel wentylatora z tylnego złącza na płytce obwodów diod umieszczonej z tyłu obudowy.

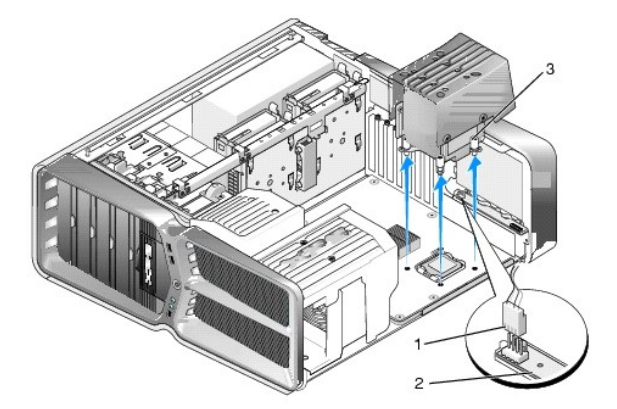

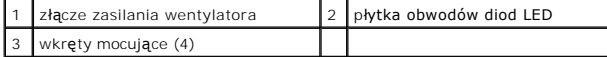

- PRZESTROGA: Radiator procesora jest przytwierdzony do osłony procesora. Usunąwszy osłonę procesora, należy położyć ją spodem do góry lub<br>na boku, aby uniknąć uszkodzenia powłoki termalnej radiatora.
- △ PRZESTROGA: Upewnij się, że wierzch procesora został pokryty odpowiednią warstwą pasty termoprzewodzącej. Pasta termoprzewodząca jest **niezbędna dla zapewnienia właściwego odprowadzania ciepła, a tym samym umożliwienia wydajnej pracy procesora.**
- 6. Aby wymienić układ radiatora chłodzonego powietrzem, nałóż odpowiednią ilość pasty termoprzewodzącej na górną część obudowy procesora.
- 7. Wyrównaj układ radiatora tak, by otwory na śruby były umieszczone równo z otworami w płycie systemowej, a następnie dokręć wszystkie cztery śruby, by zamocować układ.
- 8. Podłącz kabel wentylatora do złącza wentylatora na płytce obwodów diod LED.
- 9. Załóż z powrotem pokrywę komputera (patrz Zakł[adanie pokrywy komputera](file:///C:/data/systems/xps730x/po/SM/computeb.htm#wp1109861)).

# <span id="page-14-0"></span>**Wymiana układu chłodzenia cieczą**

- OSTRZEZENIE: Układ chłodzenia cieczą służy do chłodzenia zestawu ukł<mark>adów na pł</mark>ycie gł<mark>ównej oraz procesora. W przypadku wymiany ukł</mark>adu<br>chłodzenia cieczą na układ inny niż oryginalny należy zainstalować rozwiązanie służą
- 1. Postępuj zgodnie z procedurami opisanymi w rozdziale [Przed rozpocz](file:///C:/data/systems/xps730x/po/SM/before_y.htm#wp1180146)ęcie
- 2. Zdejmij pokrywę komputera (patrz Zakł[adanie pokrywy komputera\)](file:///C:/data/systems/xps730x/po/SM/computeb.htm#wp1109861)
- OSTRZEZENIE: Podczas normalnej pracy radiator procesora może stać się bardzo gorący. Przed dotknięciem radiatora należy upewnić się, że<br>upłynęło wystarczająco duż**o czasu, by mógł** on ostygnąć.
- 3. W przypadku korzystania z układu chłodzenia cieczą należy przestrzegać poniższych zasad.
	- l Przeprowadzenie napraw lub zmian w układzie chłodzenia cieczą nie może być wykonywane przez użytkownika. Wszelkie czynności serwisowe powinny być wykonywane wyłącznie przez wykwalifikowany personel techniczny.
	- i Układ chłodzenia cieczą zamontowany w komputerze zawiera czynnik chłodzący, który nie może być uzupełniany. W przypadku wycieku czynnika<br>– chłodzącego należy natychmiast wyłączyć komputer. Należy odłączyć komputer od ź technicznej firmy Dell.
	- l W przypadku kontaktu czynnika ze skórą należy przemyć ją wodą i mydłem. Jeżeli pojawi się reakcja alergiczna lub podrażnienie, należy niezwłocznie zasięgnąć porady lekarskiej.
	- i W przypadku kontaktu czynnika z oczami należy natychmiast przemyć je wod**ą przy otwartych powiekach przez ok. 15 minut. Jeż**eli reakcja –<br>– alergiczna lub podrażnienie nie ust**ą**pi, należy niezwłocznie zasi**ę**gnąć pora
- 4. Odłącz kabel chłodzenia cieczą od złącza H2C na [Master Control Board \(G](file:///C:/data/systems/xps730x/po/SM/technica.htm#wp1183671)łówna płyta sterująca) (patrz Master Control Board (Główna płyta sterująca).
- △ PRZESTROGA: Radiator procesora przytwierdzony jest do układu chłodzenia cieczą. Usunąwszy układ chłodzenia, cieczą należy położyć go **spodem do góry lub na boku, aby uniknąć uszkodzenia powłoki termalnej radiatora.**
- 5. Poluzuj śruby umieszczone na układzie chłodzenia cieczą, po czym wyciągnij układ z komputera i odłóż go na bok.

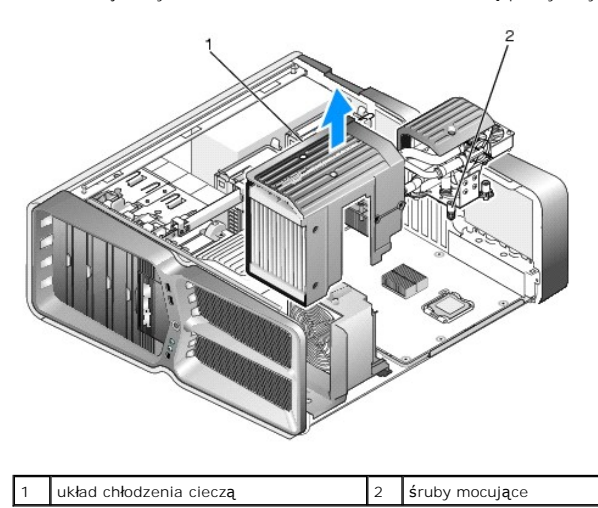

- PRZESTROGA: Upewnij się, że wierzch procesora został pokryty odpowiednią warstwą pasty termoprzewodzącej. Pasta termoprzewodząca jest<br>niezbędna dla zapewnienia właściwego odprowadzania ciepła, a tym samym umożliwienia wyda
- 6. Aby zainstalować układ chłodzenia cieczą, nałóż odpowiednią ilość pasty termoprzewodzącej na górną część obudowy procesora.
- 7. Wyrównaj układ chłodzenia cieczą tak, by otwory na śruby były umieszczone równo z otworami w płycie systemowej, a następnie dokręć wszystkie sześć śrub, by zamocować układ.
- 8. Podłącz kabel chłodzenia cieczą do złącza H2C na [Master Control Board \(G](file:///C:/data/systems/xps730x/po/SM/technica.htm#wp1183671)łówna płyta sterująca) (patrz Master Control Board (Główna płyta sterująca).
- 9. Zamknij pokrywę komputera (patrz Zakł[adanie pokrywy komputera](file:///C:/data/systems/xps730x/po/SM/computeb.htm#wp1109861)).
- 10. Podłącz komputer i pozostałe urządzenia do gniazd elektrycznych i włącz ich zasilanie.

#### **Wymiana napędów Instrukcja serwisowa Dell™ XPS™ 730/730X**

- 
- [Wymiana dysku twardego](#page-16-0)  Zakł[adanie panelu nap](#page-20-0)ędu
- Wymiana napę[du dyskietek \(tylko model XPS 730\)](#page-21-0)
- [Wymiana czytnika kart pami](#page-25-0)ęci
- 
- OSTRZEZENIE: Przy wykonywaniu czynności wewnątrz komputera należy przestrzegać dostarczonych wraz z nim instrukcji dotyczących<br>bezpieczeństwa. Więcej informacji o zasadach bezpieczeństwa znajduje się na stronie dotycz**ącej www.dell.com/regulatory\_compliance.**

# <span id="page-16-0"></span>**Wymiana dysku twardego**

A OSTRZEŽENIE: Aby uniknąć porażenia prądem, przed zdejmowaniem pokrywy należy zawsze odłączać komputer od gniazda elektrycznego.

PRZESTROGA: Jeśli wymieniasz dysk twardy zawieraj**ący dane, które chcesz zachować**, przed rozpoczęciem wykonywania tej procedury<br>sporządź kopię zapasową swoich plików.

- 1. Postępuj zgodnie z procedurami opisanymi w rozdziale [Przed rozpocz](file:///C:/data/systems/xps730x/po/SM/before_y.htm#wp1180146)ęciem.
- 2. Zdejmij pokrywę komputera (patrz Zakł[adanie pokrywy komputera\)](file:///C:/data/systems/xps730x/po/SM/computeb.htm#wp1109861).
- 3. Odłącz od dysku twardego kabel danych oraz kabel zasilający.

## **Dell™ XPS™ 730:**

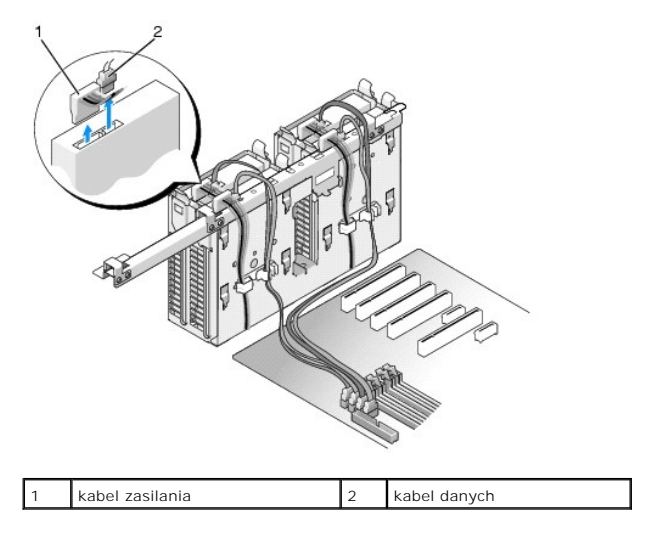

**Dell XPS 730X:**

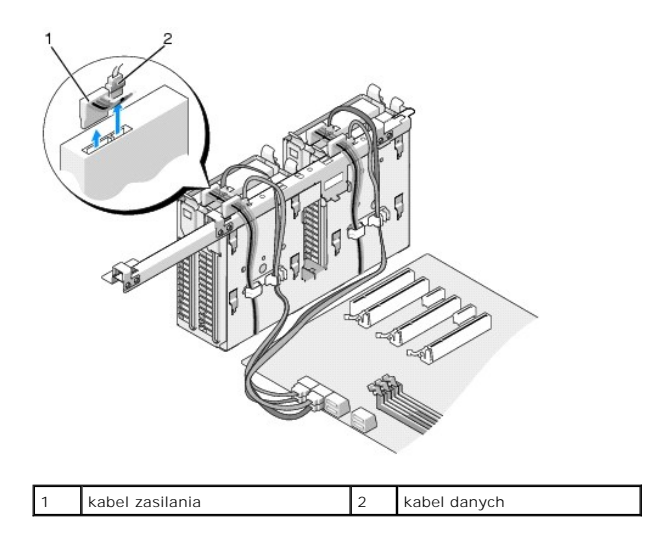

4. Naciśnij zaciski (w kolorze niebieskim) znajdujące się po obu stronach wspornika dysku twardego i wyjmij napęd z wnęki, wysuwając go w górę.

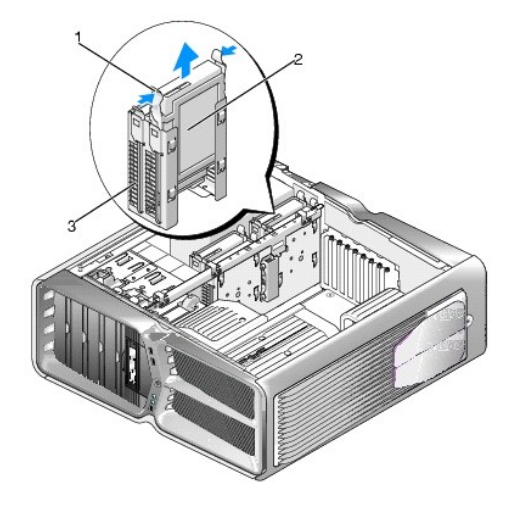

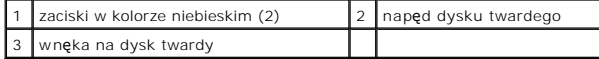

**UWAGA:** Jeśli we wnęce na dysk twardy nadal znajduje się wspornik, należy go wyjąć przed zainstalowaniem nowego dysku twardego.

5. Przygotuj nowy dysk do instalacji i sprawdź w dokumentacji dysku, czy jest on poprawnie skonfigurowany do pracy z omawianym komputerem.

**UWAGA:** Jeżeli instalowany dysk nie posiada wspornika, wykorzystaj pierwotny wspornik starego dysku i wepnij weń nowy dysk.

#### **Dysk twardy 3,5":**

**Demontaż:**

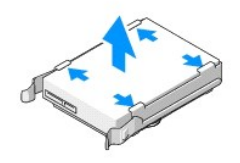

**Wymiana:**

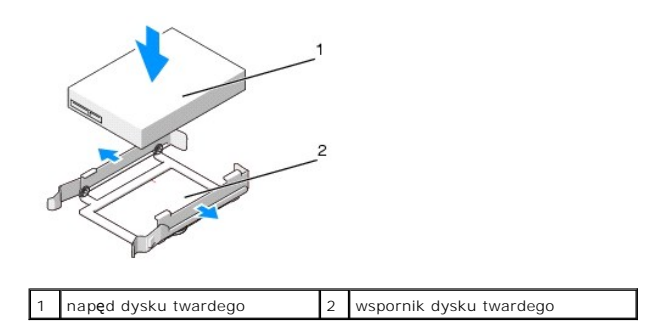

## **Dysk twardy 2,5":**

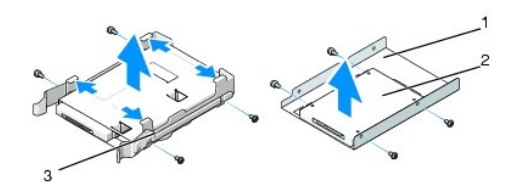

**Demontaż:**

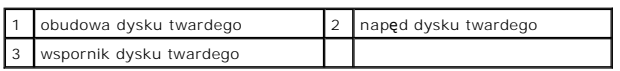

**Wymiana:**

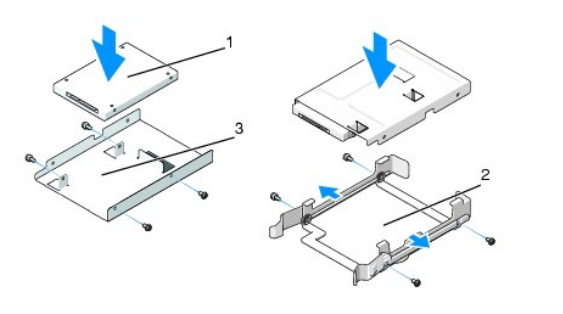

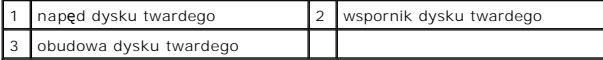

6. Upewnij się, że wnęka dysku twardego jest pusta i nic jej nie blokuje.

7. Wsuń dysk twardy do przeznaczonej dla niego wnęki. Umieszczenie dysku w bezpiecznej pozycji sygnalizowane jest charakterystycznym kliknięciem.

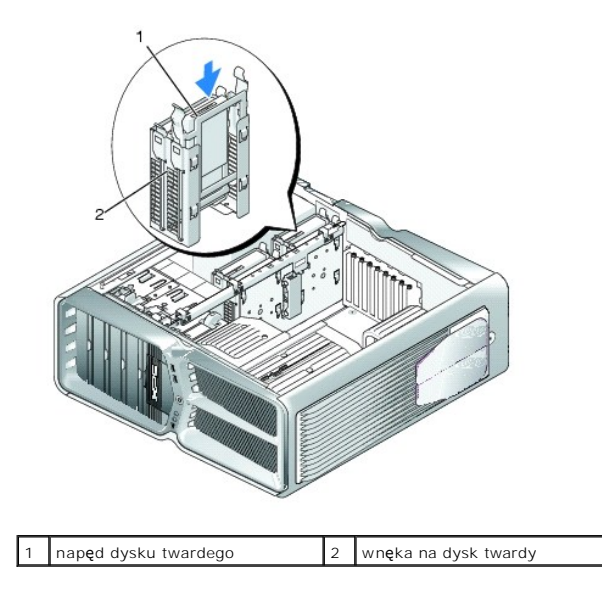

**PRZESTROGA: Upewnij się, że kable wszystkich złączy zostały właściwie podłączone i pewnie zamocowane.**

8. Podłącz kabel zasilający do dysku twardego.

9. Podłącz kabel danych do dysku twardego.

#### **Dell XPS 730:**

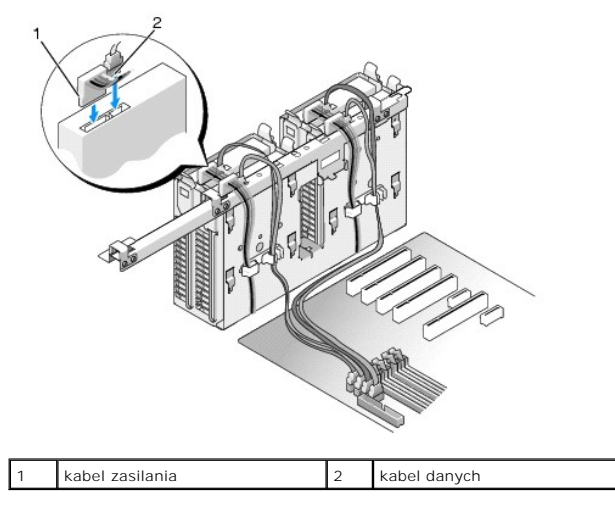

**Dell XPS 730X:**

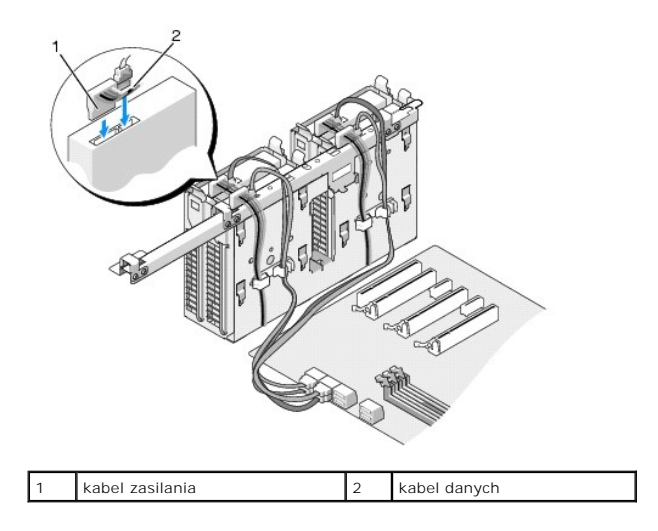

- 10. Załóż z powrotem pokrywę komputera (patrz Zakł[adanie pokrywy komputera](file:///C:/data/systems/xps730x/po/SM/computeb.htm#wp1109861)).
- 11. Podłącz komputer i pozostałe urządzenia do gniazd elektrycznych i włącz ich zasilanie.

Instrukcje dotyczące instalowania oprogramowania wymaganego do pracy dysku znajdują się w dokumentacji urządzenia.

# <span id="page-20-0"></span>**Zakładanie panelu napędu**

- 1. Postępuj zgodnie z procedurami opisanymi w rozdziale [Przed rozpocz](file:///C:/data/systems/xps730x/po/SM/before_y.htm#wp1180146)ęciem.
- 2. Zdejmij pokrywę komputera (patrz Zakł[adanie pokrywy komputera\)](file:///C:/data/systems/xps730x/po/SM/computeb.htm#wp1109861).
- 3. Chwyć zatrzask zwalniający napęd i przesuń go w stronę spodu komputera do momentu otwarcia panelu napędów.

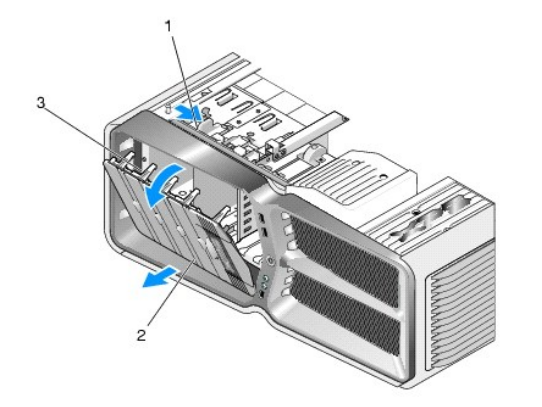

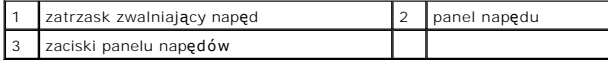

- 4. Odchyl panel napędów na zewnątrz i wysuń z bocznych zawiasów.
- 5. Odłóż panel w bezpieczne miejsce.
- 6. Aby zainstalować nowy panel napędów, wyrównaj zaczepy panelu napędów względem zawiasów bocznych.

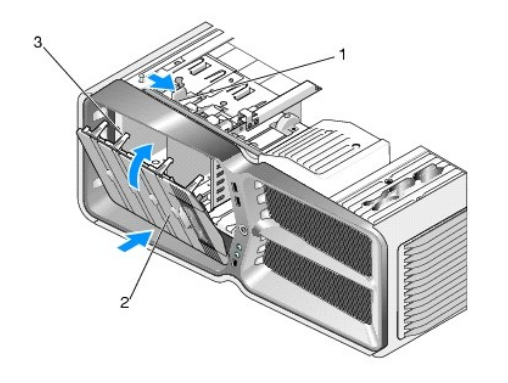

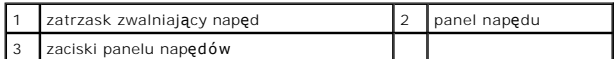

- 7. Przechylaj nieumocowaną krawędź panelu napędów w kierunku komputera aż do momentu wskoczenia zacisków w odpowiednie gniazda w obudowie komputera.
- 8. Załóż z powrotem pokrywę komputera (patrz Zakł[adanie pokrywy komputera](file:///C:/data/systems/xps730x/po/SM/computeb.htm#wp1109861)).

# <span id="page-21-0"></span>**Wymiana napędu dyskietek (tylko model XPS 730)**

- 1. Postępuj zgodnie z procedurami opisanymi w rozdziale [Przed rozpocz](file:///C:/data/systems/xps730x/po/SM/before_y.htm#wp1180146)ęciem.
- 2. Zdejmij pokrywę komputera (patrz Zakł[adanie pokrywy komputera\)](file:///C:/data/systems/xps730x/po/SM/computeb.htm#wp1109861).
- 3. Wyjmij panel napędu (patrz Zakł[adanie panelu nap](#page-20-0)ędu).
- 4. Odłącz kabel zasilania oraz kabel danych od tylnej części napędu dyskietek.

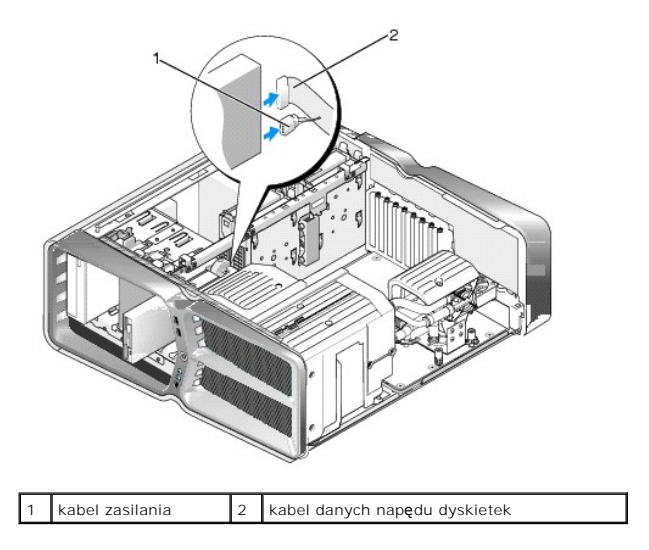

5. Przesuń zatrzask zwalniający napęd w stronę spodu komputera, aby zwolnić śrubę pasowaną, po czym wysuń napęd z wnęki.

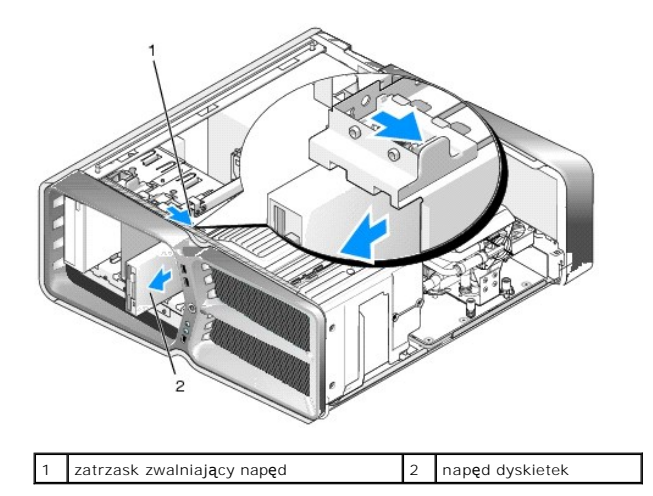

6. Jeżeli do napędu nie są przykręcone śruby, należy sprawdzić, czy we wnętrzu panelu napędów nie są umieszczone śruby pasowane. Jeśli są, należy je przykręcić do nowego napędu.

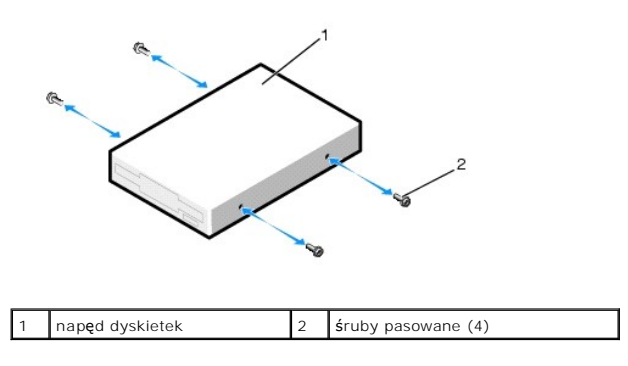

7. Wsuń napęd dyskietek do przeznaczonej dla niego wnęki. Umieszczenie napędu w bezpiecznej pozycji sygnalizowane jest charakterystycznym kliknięciem.

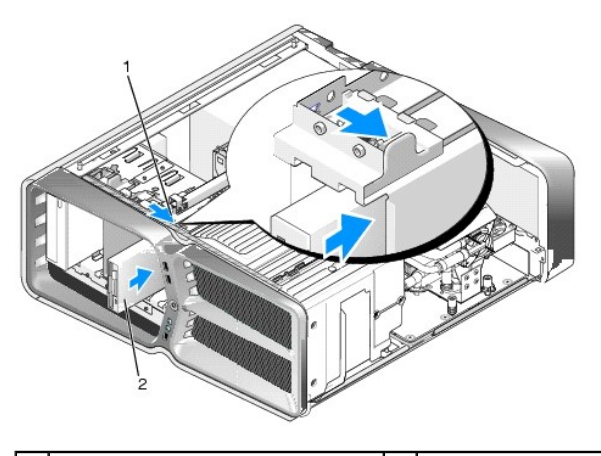

1 zatrzask zwalniający napęd 2 napęd dyskietek

- 8. Podłącz kabel zasilania i kabel danych z tyłu napędu dyskietek.
- 9. Sprawdź wszystkie połączenia kabli i przesuń kable, aby umożliwić przepływ powietrza między wentylatorem i otworami wentylacyjnymi.
- 10. Włóż z powrotem panel napędu (patrz Zakł[adanie panelu nap](#page-20-0)ędu).
- 11. Załóż z powrotem pokrywę komputera (patrz Zakł[adanie pokrywy komputera](file:///C:/data/systems/xps730x/po/SM/computeb.htm#wp1109861)).
- 12. Podłącz komputer oraz urządzenia zewnętrzne do gniazd elektrycznych, a następnie włącz ich zasilanie.

Instrukcje dotyczące instalowania oprogramowania wymaganego do pracy dysku znajdują się w dokumentacji urządzenia.

13. Wejdź do systemu BIOS (patrz [Konfiguracja systemu](file:///C:/data/systems/xps730x/po/SM/system_s.htm#wp1109861)) i wybierz właściwą opcję **Diskette Drive** (Napęd dyskietek).

Wymiana napędu optycznego

- 1. Postępuj zgodnie z procedurami opisanymi w rozdziale [Przed rozpocz](file:///C:/data/systems/xps730x/po/SM/before_y.htm#wp1180146)ęciem.
- 2. Zdejmij pokrywę komputera (patrz Zakł[adanie pokrywy komputera\)](file:///C:/data/systems/xps730x/po/SM/computeb.htm#wp1109861).
- 3. Wyjmij panel napędu (patrz Zakł[adanie panelu nap](#page-20-0)ędu).
- 4. Odłącz kabel zasilania i kabel danych od tylnej części napędu.

**UWAGA:** Jeśli odinstalowujesz jedyny napęd optyczny i nie będziesz go zastępować innym, odłącz kabel danych od płyty systemowej i odłóż go na bok.

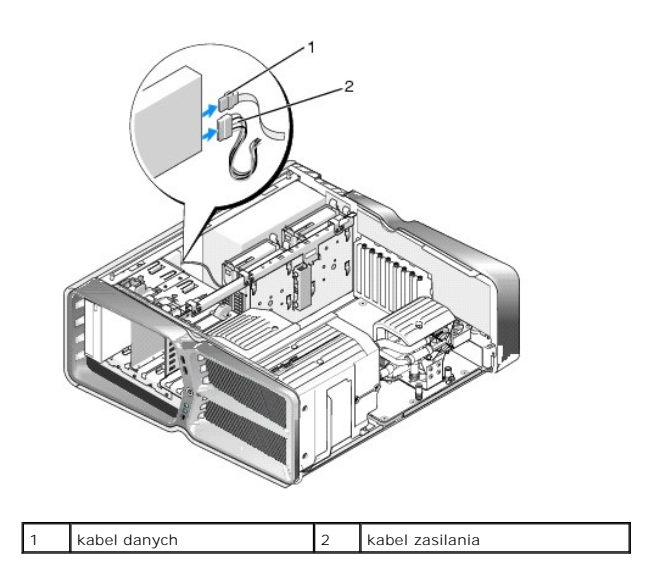

5. Przesuń zatrzask zwalniający napęd w stronę spodu komputera, aby zwolnić śrubę pasowaną, po czym wysuń napęd optyczny z wnęki.

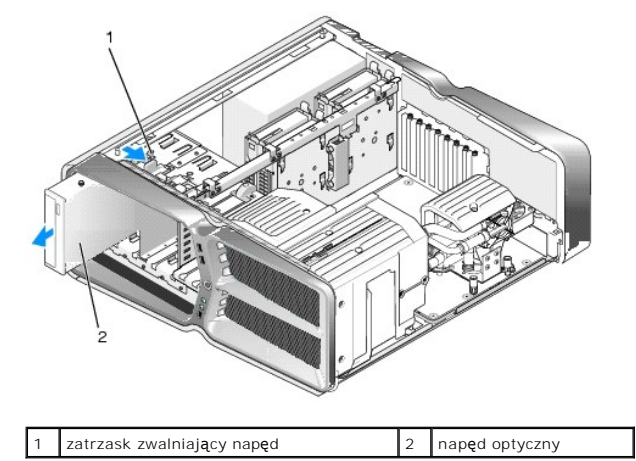

6. W celu wymiany napędu optycznego przygotuj nowy napęd do instalacji i sprawdź w dokumentacji napędu, czy jest on poprawnie skonfigurowany do pracy z posiadanym komputerem.

**UWAGA:** Jeśli instalujesz napęd IDE, skonfiguruj w napędzie ustawienie kolejności według umiejscowienia na kablu (cable select).

7. Jeżeli do napędu nie są przykręcone śruby, należy sprawdzić, czy we wnętrzu panelu napędów nie są umieszczone śruby pasowane. Jeśli są, należy je przykręcić do nowego napędu.

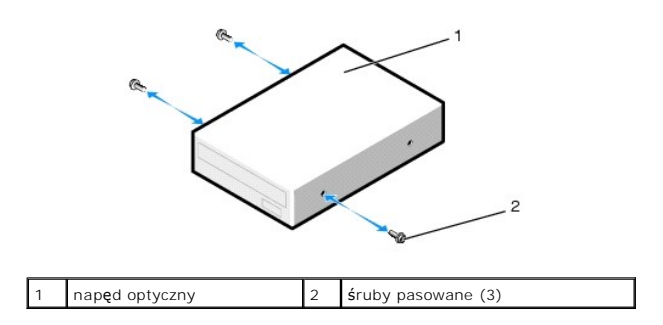

8. Delikatnie wsuń napęd we wnękę, aż usłyszysz kliknięcie lub poczujesz, że napęd został pewnie zainstalowany.

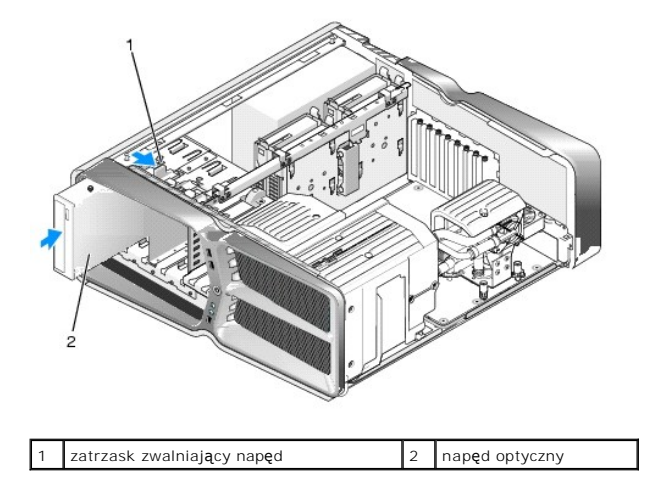

9. Podłącz kable zasilania oraz danych do napędu optycznego.

Informacje na temat odnajdywania złącza pł[yty systemowej](file:///C:/data/systems/xps730x/po/SM/technica.htm#wp1180401) można znaleźć w części Elementy płyty system

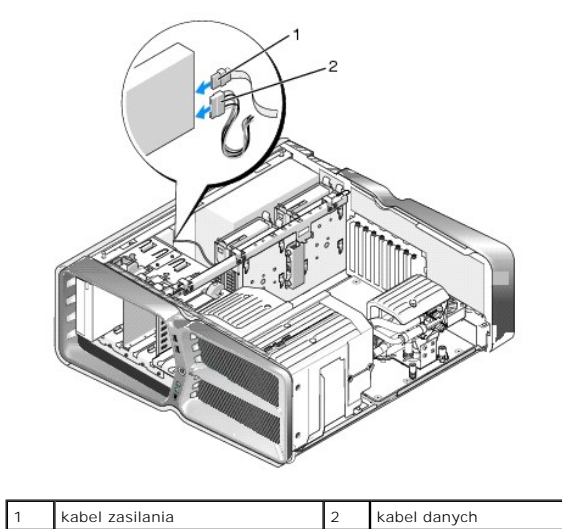

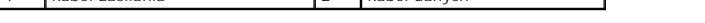

10. Sprawdź wszystkie połączenia kabli i przesuń kable, aby umożliwić przepływ powietrza między wentylatorem i otworami wentylacyjnymi.

٦

- 11. Włóż z powrotem panel napędu (patrz Zakł[adanie panelu nap](#page-20-0)ędu).
- 12. Załóż z powrotem pokrywę komputera (patrz Zakł[adanie pokrywy komputera](file:///C:/data/systems/xps730x/po/SM/computeb.htm#wp1109861)).
- 13. Podłącz komputer oraz urządzenia zewnętrzne do gniazd elektrycznych, a następnie włącz ich zasilanie.

Instrukcje dotyczące instalowania oprogramowania wymaganego do pracy dysku znajdują się w dokumentacji urządzenia.

14. Wejdź do programu konfiguracji systemu (BIOS) (patrz [Konfiguracja systemu](file:///C:/data/systems/xps730x/po/SM/system_s.htm#wp1109861)) i wybierz właściwą opcję **Drive** (Napęd).

# <span id="page-25-0"></span>**Wymiana czytnika kart pamięci**

- 1. Postępuj zgodnie z procedurami opisanymi w rozdziale [Przed rozpocz](file:///C:/data/systems/xps730x/po/SM/before_y.htm#wp1180146)ęciem.
- 2. Zdejmij pokrywę komputera (patrz Zakł[adanie pokrywy komputera\)](file:///C:/data/systems/xps730x/po/SM/computeb.htm#wp1109861).
- 3. Wyjmij panel napędu (patrz Zakł[adanie panelu nap](#page-20-0)ędu).
- 4. Odłącz kabel od tylnej części czytnika kart pamięci.

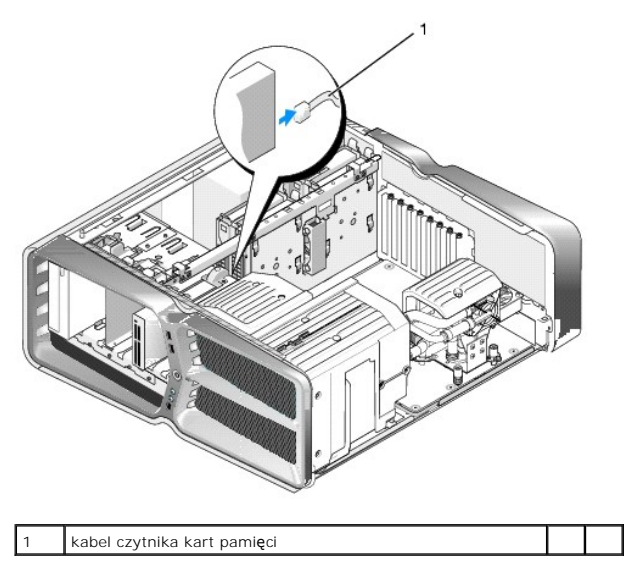

5. Przesuń zatrzask zwalniający napęd w stronę spodu komputera, aby zwolnić śrubę pasowaną, po czym wysuń czytnik kart pamięci z wnęki.

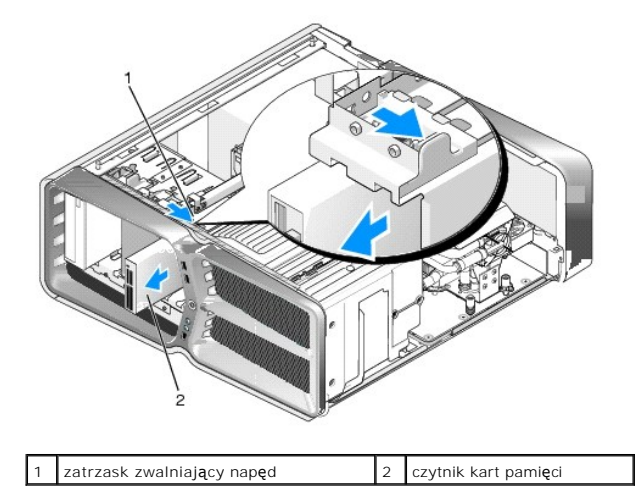

6. Jeśli do nowego czytnika kart pamięci nie są przykręcone śruby, należy sprawdzić, czy we wnętrzu panelu napędów nie zostały umieszczone śruby<br>pasowane. Jeśli są, należy je przykręcić do nowego napędu.

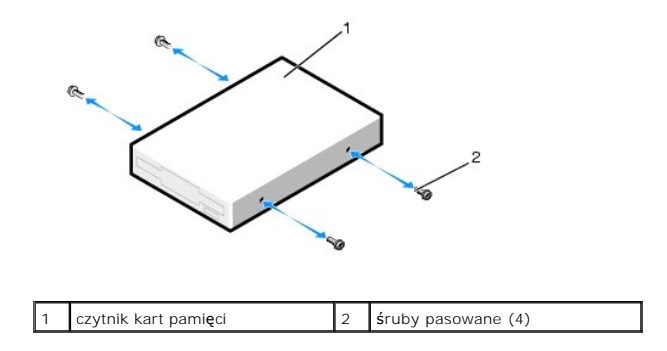

7. Wsuń czytnik kart pamięci do przeznaczonej dla niego wnęki. Umieszczenie czytnika w bezpiecznej pozycji sygnalizowane jest charakterystycznym kliknięciem.

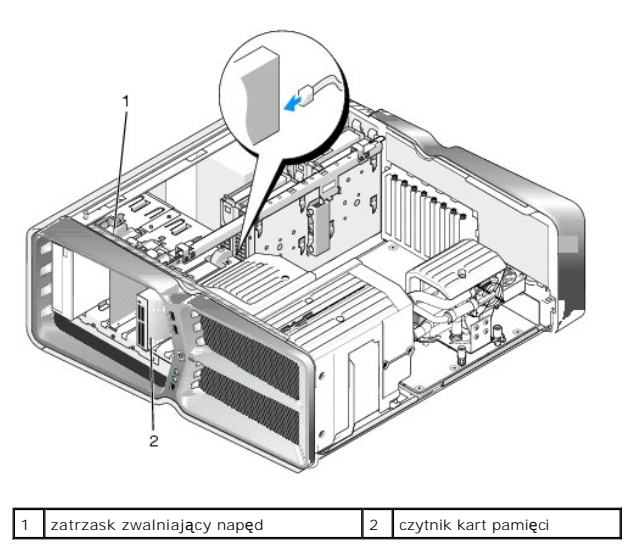

- 8. Przyłącz kabel do tylnej części czytnika kart pamięci.
- 9. Sprawdź wszystkie połączenia kabli i przesuń kable, aby umożliwić przepływ powietrza między wentylatorem i otworami wentylacyjnymi.
- 10. Włóż z powrotem panel napędu (patrz Zakł[adanie panelu nap](#page-20-0)ędu).
- 11. Załóż z powrotem pokrywę komputera (patrz Zakł[adanie pokrywy komputera](file:///C:/data/systems/xps730x/po/SM/computeb.htm#wp1109861)).
- 12. Podłącz komputer oraz urządzenia zewnętrzne do gniazd elektrycznych, a następnie włącz ich zasilanie. Instrukcje dotyczące instalowania oprogramowania wymaganego do pracy dysku znajdują się w dokumentacji urządzenia.
- 13. Wejdź do programu konfiguracji systemu (BIOS) i wybierz właściwą opcję **USB for FlexBay** (USB dla FlexBay) [Konfiguracja systemu.](file:///C:/data/systems/xps730x/po/SM/system_s.htm#wp1109861)

# **Wymiana wentylatorów**

**Instrukcja serwisowa Dell™ XPS™ 730/730X** 

- OSTRZEZENIE: Przy wykonywaniu czynności wewnątrz komputera należy przestrzegać dostarczonych wraz z nim instrukcji dotyczących<br>bezpieczeństwa. Więcej informacji o zasadach bezpieczeństwa znajduje się na stronie dotycz**ącej**
- <span id="page-27-0"></span>OSTRZEZENIE: Aby zabezpieczyć się przez groźbą porażenia prądem, zranienia obracającymi się łopatkami wentylatora lub innych<br>nieoczekiwanych obrażeń, zawsze należy odłączać komputer od gniazda elektrycznego przed zdjęciem

#### **Zdejmowanie osłon gniazda karty i wentylatora**

- 1. Postępuj zgodnie z procedurami opisanymi w rozdziale [Przed rozpocz](file:///C:/data/systems/xps730x/po/SM/before_y.htm#wp1180146)ęciem.
- 2. Zdejmij pokrywę komputera (patrz Zakł[adanie pokrywy komputera\)](file:///C:/data/systems/xps730x/po/SM/computeb.htm#wp1109861).
- 3. Wykręć śruby mocujące umieszczone na zdejmowanej osłonie, a następnie zdejmij osłonę z komputera.

# **Wymiana układu wentylatora gniazda karty**

- 1. Zdejmij osłonę wentylatora gniazda karty (patrz Zdejmowanie osł[on gniazda karty i wentylatora\)](#page-27-0).
- 2. Wyjmij wszystkie pełnowymiarowe karty rozszerzeń (patrz [Wymiana kart PCI i PCI Express\)](file:///C:/data/systems/xps730x/po/SM/cards.htm#wp1190196).
- 3. Odłącz kabel wentylatora od złącza FAN\_CAGE na płycie systemowej.
- 4. Wykręć przednie i tylne śruby znajdujące się u podstawy klatki wentylatora.
- 5. Przesuń klatkę wentylatora w kierunku tyłu obudowy, by zwolnić zaciski klatki.
- 6. Wyjmij klatkę z obudowy.

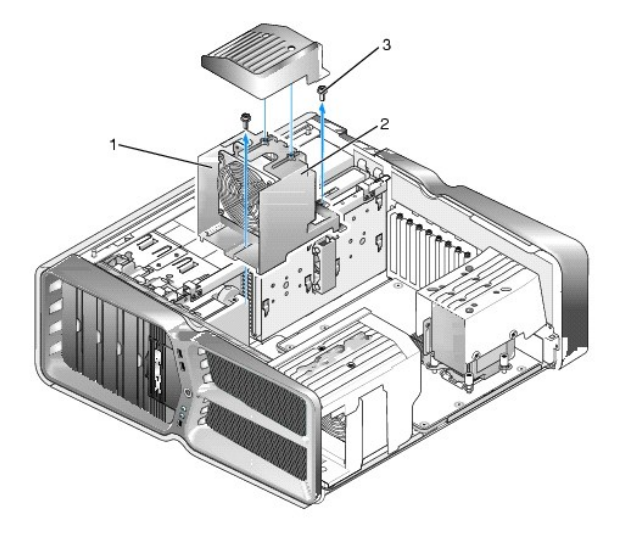

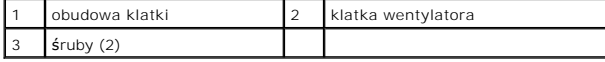

7. Aby zainstalować układ wentylatora gniazda karty, podłącz kabel wentylatora do złącza FAN\_CAGE na pł[ycie systemowej \(patrz Master Control Board](file:///C:/data/systems/xps730x/po/SM/technica.htm#wp1183671)  (Główna płyta sterująca).

8. Dopasuj zaciski klatki do gniazd w obudowie. Wsuń zaciski w gniazda i pociągnij klatkę w stronę przodu obudowy.

9. Wkręć śruby mocujące klatki z przodu i tyłu jej podstawy.

- 10. Ponownie zainstaluj wszelkie wyjęte uprzednio karty rozszerzeń (patrz [Wymiana karty PCI/PCI Express\)](file:///C:/data/systems/xps730x/po/SM/cards.htm#wp1193437).
- 11. Załóż z powrotem osłonę wentylatora karty PCI i dokręć śruby mocujące na osłonie.
- 12. Załóż z powrotem pokrywę komputera (patrz Zakł[adanie pokrywy komputera](file:///C:/data/systems/xps730x/po/SM/computeb.htm#wp1109861)).
- 13. Podłącz komputer i pozostałe urządzenia do gniazd elektrycznych, a następnie włącz ich zasilanie.

#### **Wymiana układu wentylatora procesora**

1. Zdejmij osłonę wentylatora gniazda karty (patrz Zdejmowanie osł[on gniazda karty i wentylatora\)](#page-27-0).

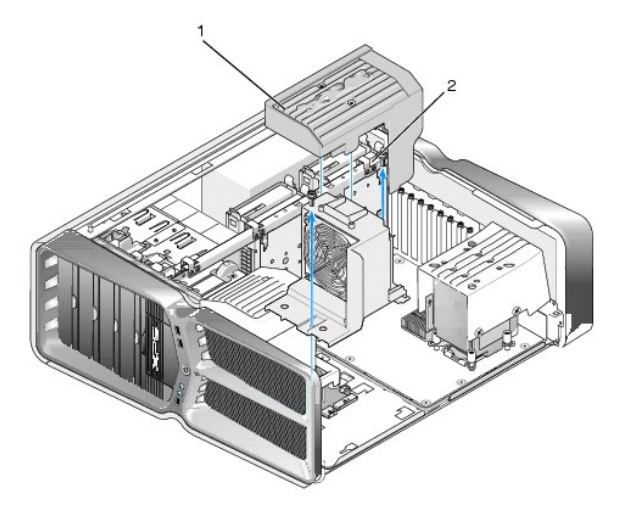

# osłona wentylatora procesora  $\begin{bmatrix} 2 & 2 \end{bmatrix}$ śruby mocujące (2)

- 2. Usuń osłonę wentylatora procesora (patrz Zdejmowanie osł[on gniazda karty i wentylatora\)](#page-27-0).
- 3. Odłącz kabel wentylatora od złą[cza FAN\\_CPU\\_FRONT na Master Control Board \(G](file:///C:/data/systems/xps730x/po/SM/technica.htm#wp1183671)łówna płyta sterująca) (patrz Master Control Board (Główna płyta sterująca).
- 4. Poluzuj śruby mocujące, którymi osłona wentylatora procesora jest przytwierdzona do obudowy, a następnie obróć osłonę do tyłu.
- 5. Aby zainstalować układ wentylatora procesora, dopasuj gniazda zawiasów wentylatora procesora do prowadnic zawiasów na obudowie.
- 6. Ostrożnie przekręć osłonę wentylatora procesora w stronę wentylatora, a następnie dokręć dwie śruby mocujące.
- 7. Podłącz kabel wentylatora do tylnego złącza na płytce obwodów diod umieszczonej z tyłu obudowy.
- 8. Załóż z powrotem osłonę wentylatora procesora na układ wentylatora procesora, a następnie dokręć dwie śruby mocujące.
- 9. Załóż z powrotem pokrywę komputera (patrz Zakł[adanie pokrywy komputera](file:///C:/data/systems/xps730x/po/SM/computeb.htm#wp1109861)).
- 10. Podłącz komputer i pozostałe urządzenia do gniazd elektrycznych i włącz ich zasilanie.

## **Wymiana wentylatora dysku twardego**

- 1. Postępuj zgodnie z procedurami opisanymi w rozdziale [Przed rozpocz](file:///C:/data/systems/xps730x/po/SM/before_y.htm#wp1180146)ęciem.
- 2. Zdejmij pokrywę komputera (patrz Zakł[adanie pokrywy komputera\)](file:///C:/data/systems/xps730x/po/SM/computeb.htm#wp1109861).
- 3. Wyjmij wszystkie zainstalowane moduły pamięci (patrz [Wymiana modu](file:///C:/data/systems/xps730x/po/SM/memory.htm#wp1188716)łu pamięci (modułów pamięci).
- 4. Odłącz kabel wentylatora od złą[cza FAN\\_CPU\\_FRONT na Master Control Board \(G](file:///C:/data/systems/xps730x/po/SM/technica.htm#wp1183671)łówna płyta sterująca) (patrz Master Control Board (Główna płyta sterująca).
- 5. Naciśnij zatrzask zwalniający znajdujący się na wentylatorze dysku twardego i wysuń go spomiędzy wnęk na dyski, a następnie unieś i wyjmij z komputera.

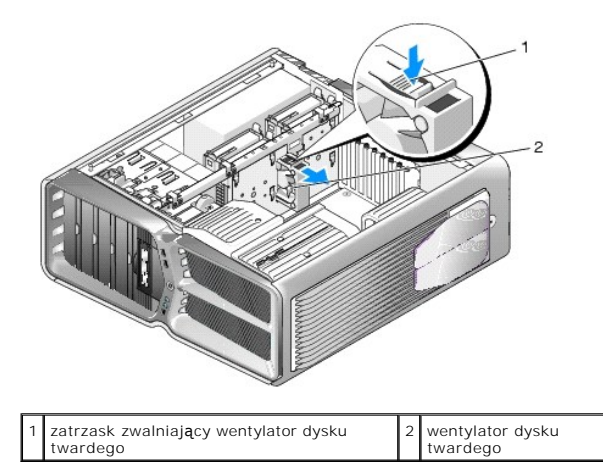

- 6. Aby zainstalować wentylator dysku twardego, wsuń go pomiędzy wnęki na dyski, tak aby zaskoczył jego zatrzask.
- 7. Podłącz kabel wentylatora do złącza FAN\_HDD na Master Control Board (Główna płyta sterująca) (patrz [Master Control Board \(G](file:///C:/data/systems/xps730x/po/SM/technica.htm#wp1183671)łówna płyta sterująca).
- 8. Załóż z powrotem pokrywę komputera (patrz Zakł[adanie pokrywy komputera](file:///C:/data/systems/xps730x/po/SM/computeb.htm#wp1109861)).
- 9. Podłącz komputer i pozostałe urządzenia do gniazd elektrycznych, a następnie włącz ich zasilanie.

## **Wymiana głównej płyty sterującej (Master Control Board) Instrukcja serwisowa Dell™ XPS™ 730/730X**

- OSTRZEZENIE: Przy wykonywaniu czynności wewnątrz komputera należy przestrzegać dostarczonych wraz z nim instrukcji dotyczących<br>bezpieczeństwa. Więcej informacji o zasadach bezpieczeństwa znajduje się na stronie dotycz**ącej**
- 1. Postępuj zgodnie z procedurami opisanymi w rozdziale [Przed rozpocz](file:///C:/data/systems/xps730x/po/SM/before_y.htm#wp1180146)ęciem
- 2. Zdejmij pokrywę komputera (patrz Zakł[adanie pokrywy komputera\)](file:///C:/data/systems/xps730x/po/SM/computeb.htm#wp1109861).
- 3. Zdejmij osłony wentylatora (patrz Zdejmowanie osł[on gniazda karty i wentylatora](file:///C:/data/systems/xps730x/po/SM/fans.htm#wp1180416)).
- 4. Wyjmij układ gniazd kart (patrz Wymiana ukł[adu wentylatora gniazda karty\)](file:///C:/data/systems/xps730x/po/SM/fans.htm#wp1180427).
- 5. Wyjmij układ wentylatora procesora (patrz Wymiana ukł[adu wentylatora procesora](file:///C:/data/systems/xps730x/po/SM/fans.htm#wp1180502)).
- 6. Odłącz wszystkie kable od głównej płyty sterującej.
- 7. Odkręć trzy śruby, którymi główna płyta sterująca jest przytwierdzona do metalowej tacy.
- 8. Wyjmij główną płytę sterującą z komputera.

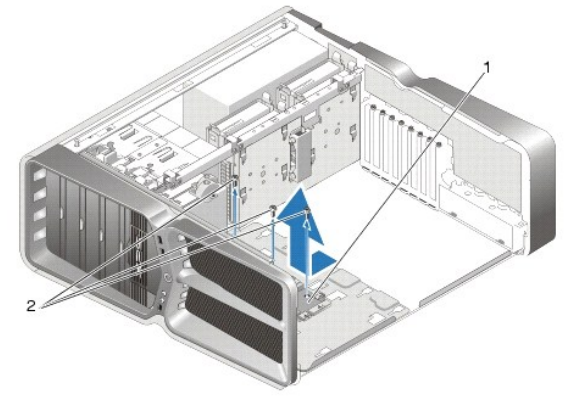

Główna płyta sterująca (Master Control Board) 2 Sruby (3)

- 9. Aby ponownie zamontować główną płytę sterującą, ustaw ją na metalowej tacy.
- 10. Wkręć trzy śruby, aby zamocować główną płytę sterującą na metalowej tacy.
- 11. Podłącz wszystkie kable do głównej płyty sterującej.
- 12. Załóż z powrotem układ wentylatora procesora (patrz Wymiana ukł[adu wentylatora procesora\)](file:///C:/data/systems/xps730x/po/SM/fans.htm#wp1180502).
- 13. Załóż z powrotem układ wentylatora gniazda karty (patrz Wymiana ukł[adu wentylatora gniazda karty\)](file:///C:/data/systems/xps730x/po/SM/fans.htm#wp1180427).
- 14. Załóż z powrotem osłony wentylatora.
- 15. Załóż z powrotem pokrywę komputera (patrz Zakł[adanie pokrywy komputera](file:///C:/data/systems/xps730x/po/SM/computeb.htm#wp1109861)).

## **Wymiana modułu pamięci (modułów pamięci) Instrukcja serwisowa Dell™ XPS™ 730/730X**

- OSTRZEZENIE: Przy wykonywaniu czynności wewnątrz komputera należy przestrzegać dostarczonych wraz z nim instrukcji dotyczących<br>bezpieczeństwa. Więcej informacji o zasadach bezpieczeństwa znajduje się na stronie dotycz**ącej**
- 1. Postępuj zgodnie z procedurami opisanymi w rozdziale [Przed rozpocz](file:///C:/data/systems/xps730x/po/SM/before_y.htm#wp1180146)ęciem
- 2. Zdejmij pokrywę komputera (patrz Zakł[adanie pokrywy komputera\)](file:///C:/data/systems/xps730x/po/SM/computeb.htm#wp1109861).
- 3. Znajdź moduły pamięci na płycie systemowej (patrz **Elementy pł[yty systemowej](file:///C:/data/systems/xps730x/po/SM/technica.htm#wp1180401)**).
- 4. Odchyl zacisk zabezpieczający na każdym końcu złącza modułu pamięci.

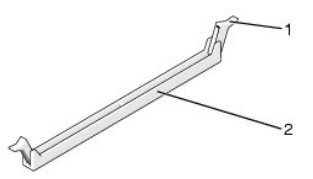

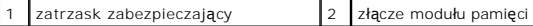

5. Chwyć za moduł i pociągnij go ku górze.

W przypadku trudności z wyjęciem modułu należy go poluzować, delikatnie poruszając nim w przód i w tył aż do jego wyjęcia ze złącza.

## **PRZESTROGA: Nie należy instalować modułów pamięci ECC.**

6. Pojedyncze moduły pamięci należy instalować w złączu DIMM 0 (najbliżej procesora), a dopiero później w pozostałych złączach.

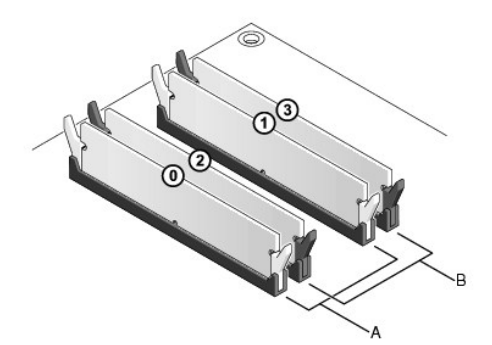

**Dell™ XPS™ 730:**

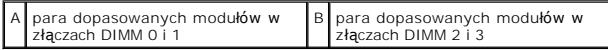

**Dell XPS 730X:**

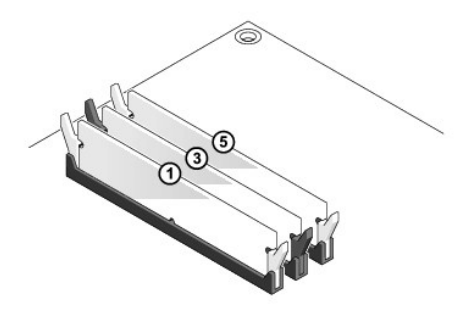

7. Umieść wycięcie w dolnej części modułu nad zatrzaskiem złącza.

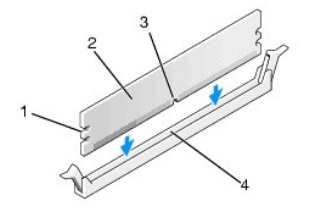

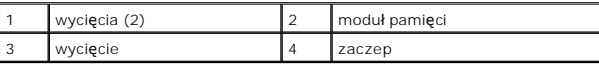

## $\triangle$  PRZESTROGA: Aby zapobiec uszkodzeniu modułu pamięci, należy go wsuwać do złącza z jednakową siłą na każdym końcu modułu.

8. Wciśnij moduł do gniazda aż do jego zatrzaśnięcia we właściwym miejscu.

Jeśli moduł zostanie włożony prawidłowo, zatrzaski zabezpieczające zaczepią się na wycięciach na obu końcach modułu.

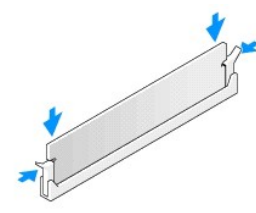

- 9. Załóż z powrotem pokrywę komputera (patrz Zakł[adanie pokrywy komputera](file:///C:/data/systems/xps730x/po/SM/computeb.htm#wp1109861)).
- 10. Podłącz komputer i pozostałe urządzenia do gniazd elektrycznych, a następnie włącz ich zasilanie.

Jeśli zostanie wyświetlony komunikat informujący o zmianie ilości pamięci, naciśnij klawisz <F1>, aby kontynuować.

- 11. Zaloguj się do komputera.
- 12. Kliknij prawym przyciskiem ikonę **Mój komputer** na pulpicie Microsoft® Windows® , a następnie kliknij pozycję **Właściwości.**
- 13. Kliknij zakładkę **Ogólne**.
- 14. Sprawdź ilość dostępnej pamięci operacyjnej (RAM), aby upewnić się, że pamięć została zainstalowana poprawnie.

# **Montaż zasilacza**

**Instrukcja serwisowa Dell™ XPS™ 730/730X** 

OSTRZEZENIE: Przy wykonywaniu czynności wewnątrz komputera należy przestrzegać dostarczonych wraz z nim instrukcji dotyczących<br>bezpieczeństwa. Dodatkowe zalecenia dotyczące bezpieczeństwa można znaleźć na stronie Regulator

A OSTRZEŽENIE: Aby uniknąć porażenia prądem, przed zdejmowaniem pokrywy należy zawsze odłączać komputer od gniazda elektrycznego.

- 1. Postępuj zgodnie z procedurami opisanymi w rozdziale [Przed rozpocz](file:///C:/data/systems/xps730x/po/SM/before_y.htm#wp1180146)ęciem
- 2. Zdejmij pokrywę komputera (patrz Zakł[adanie pokrywy komputera\)](file:///C:/data/systems/xps730x/po/SM/computeb.htm#wp1109861).
- 3. Wyjmij wszystkie dyski twarde zainstalowane we wnękach na napędy (patrz [Wymiana dysku twardego](file:///C:/data/systems/xps730x/po/SM/drives.htm#wp1180238)).
- 4. Zdejmij zainstalowany wentylator dysku twardego (jeśli występuje) (patrz [Wymiana wentylatora dysku twardego\)](file:///C:/data/systems/xps730x/po/SM/fans.htm#wp1180770).
- 5. Wykręć dwie śruby, którymi przednia wnęka na dysk jest przytwierdzona do obudowy.
- 6. Wyjmij przednią wnękę na dysk z obudowy.

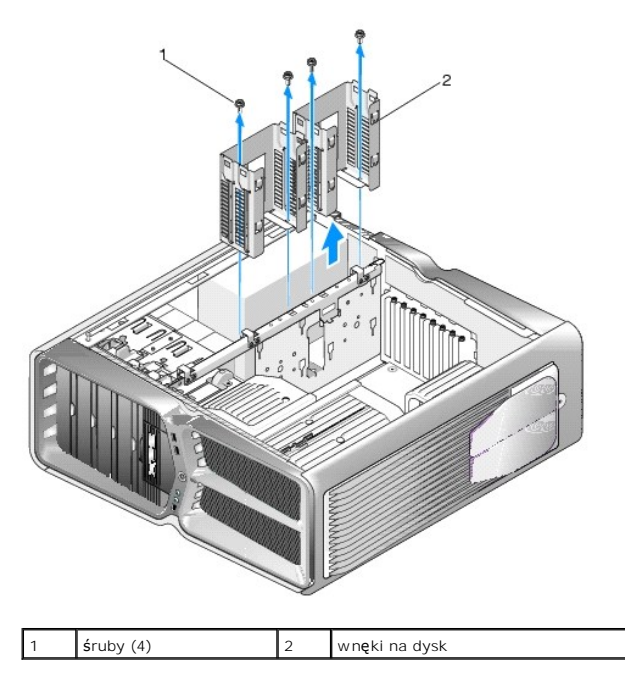

7. Wykręć cztery śruby, którymi zasilacz jest przytwierdzony do tylnej części obudowy komputera.

8. Odłącz wiązkę przewodów zasilających od zasilacza, naciskając oba zaciski i wyciągając wiązkę z zasilacza.

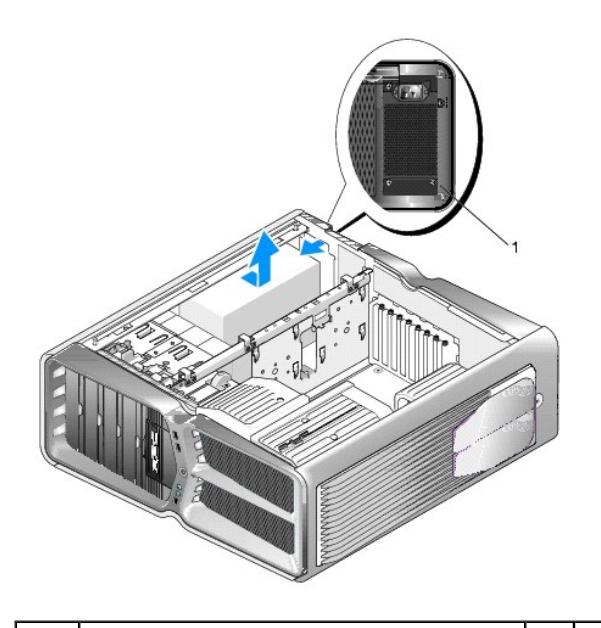

## 1 śruby zasilacza (4)

- 9. Wysuń zasilacz w stronę przodu komputera tak, aby zwolnić zaciski mocujące na obudowie komputera.
- 10. Wysuń zasilacz w kierunku wnęki na napęd dysku twardego tak, aby usunąć wystającą krawędź obudowy, a następnie wyjmij zasilacz z komputera.
- 11. Aby zamontować nowy zasilacz, wsuń go w odpowiednie miejsce tak, aby zaciski na tylnej ścianie obudowy komputera zatrzasnęły się.
- 12. Przykręć cztery śruby mocujące zasilacz do tyłu obudowy komputera.
- 13. Podłącz wiązkę przewodów zasilających do zasilacza.
- 14. Włóż z powrotem dwie wnęki na napędy.
- 15. Włóż z powrotem wszystkie dyski twarde, które były zainstalowane we wnękach na napędy (patrz [Wymiana dysku twardego](file:///C:/data/systems/xps730x/po/SM/drives.htm#wp1180238)).
- 16. Włóż z powrotem wentylator dysku twardego (jeśli występuje) (patrz [Wymiana wentylatora dysku twardego\)](file:///C:/data/systems/xps730x/po/SM/fans.htm#wp1180770).
- 17. Ponownie podłącz wszystkie kable zasilające, starannie zachowując kolejność ich ułożenia.
- 18. Załóż z powrotem pokrywę komputera (patrz Zakł[adanie pokrywy komputera](file:///C:/data/systems/xps730x/po/SM/computeb.htm#wp1109861)).
- 19. Podłącz komputer i pozostałe urządzenia do gniazd elektrycznych, a następnie włącz ich zasilanie.

#### **Wymiana procesora Instrukcja serwisowa Dell™ XPS™ 730/730X**

- **O** Demontaż procesora
- **O** Instalowanie proce
- OSTRZEZENIE: Przy wykonywaniu czynności wewnątrz komputera należy przestrzegać dostarczonych wraz z nim instrukcji dotyczących<br>bezpieczeństwa. Więcej informacji o zasadach bezpieczeństwa znajduje się na stronie dotycz**ącej**
- PRZESTROGA: W przypadku braku znajomości zagadnień związanych z wyjmowaniem i wymianą sprzętu, nie należy wykonywać poniższych<br>czynności. Nieprawidłowe ich wykonanie może doprowadzić do uszkodzenia płyty systemowej. Inform
- 1. Postępuj zgodnie z procedurami opisanymi w rozdziale [Przed rozpocz](file:///C:/data/systems/xps730x/po/SM/before_y.htm#wp1180146)ęciem.
- 2. Zdejmij pokrywę komputera (patrz Zakł[adanie pokrywy komputera\)](file:///C:/data/systems/xps730x/po/SM/computeb.htm#wp1109861).
- OSTRZEZENI E: Pomimo plastikowej os**łony zespół** radiatora może podczas normalnej pracy osiągać bardzo wysoką temperaturę. Przed<br>dotknięciem go poczekaj, aż ostygnie.
- 3. Odłącz kable od złącza ATX\_POWER i ATX\_CPU (patrz Elementy pł[yty systemowej](file:///C:/data/systems/xps730x/po/SM/technica.htm#wp1180401)) na płycie systemowej.
- 4. Wyjmij zespół wentylatora procesora i radiatora z komputera (patrz Wymiana ukł[adu wentylatora procesora](file:///C:/data/systems/xps730x/po/SM/fans.htm#wp1180502)).
	- **UWAGA:** Jeśli dla nowego procesora nie jest wymagany nowy radiator, podczas montażu procesora użyj ponownie oryginalnego zespołu radiatora.
- 5. Naciśnij dźwignię zwalniającą i przesuń ją ku dołowi, aby zwolnić ją z zacisku mocującego.
- 6. Otwórz pokrywę procesora (jeśli komputer jest w nią wyposażony).

## <span id="page-35-0"></span>**Demontaż procesora**

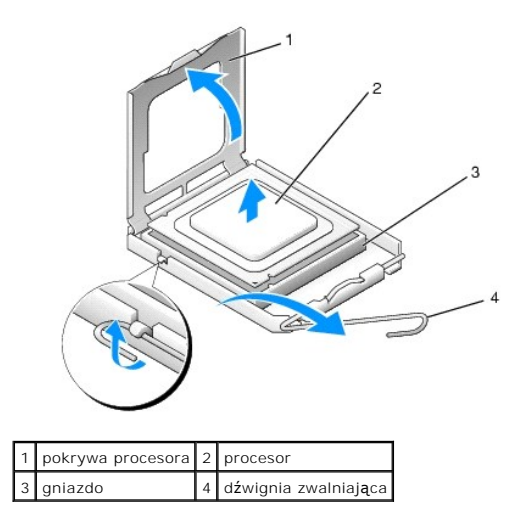

# PRZESTROGA: Podczas demontażu lub wymiany procesora nie wolno dotyka**ć wtyków w gnie**ździe ani dopuścić, by spadł na nie jakikolwiek<br>przedmiot.

7. Wyjmij procesor z gniazda, unosząc go, i odłóż w bezpieczne miejsce.

Pozostaw dźwignię zwalniającą w pozycji otwartej, aby w gnieździe można było zainstalować nowy procesor.

8. Rozpakuj nowy procesor uważając, aby nie dotykać jego spodu.

## <span id="page-36-0"></span>**Instalowanie procesora**

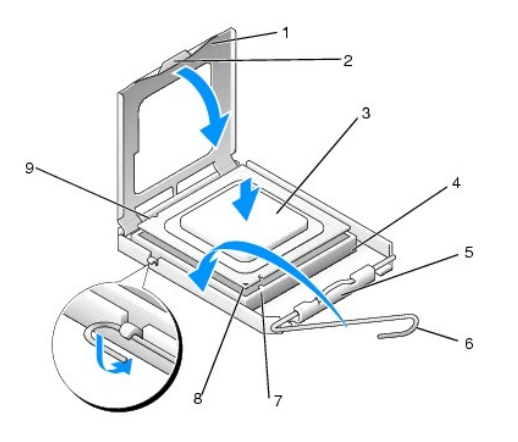

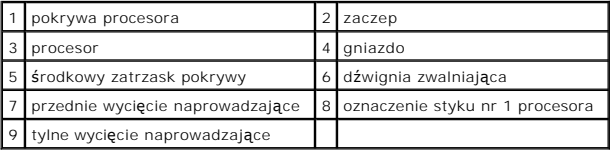

- 9. Jeśli dźwignia zwalniająca gniazda nie jest w pełni otwarta, przestaw ją w tę pozycję.
- PRZESTROGA: Styki gniazda są podatne na odkształcenia. Aby uniknąć uszkodzenia sprzętu, sprawdź, czy procesor jest odpowiednio<br>umieszczony względem gniazda i podczas jego instalacji nie używaj nadmiernej siły. Uważaj, aby **systemowej.**
- 10. Ustaw przednie i tylne wycięcia naprowadzające na procesorze w odpowiedniej pozycji w stosunku do przednich i tylnych wycięć naprowadzających na gnieździe.
- 11. Dopasuj styk nr 1 procesora do styku nr 1 gniazda.
- PRZESTROGA: Aby uniknąć uszkodzenia sprzętu, należy sprawdzić, czy procesor jest odpowiednio wyrównany w odniesieniu do gniazda, i<br>podczas jego instalacji nie wolno używać nadmiernej siły.
- 12. Ostrożnie umieść procesor w gnieździe i upewnij się, że jest on odpowiednio osadzony.
- 13. Kiedy procesor będzie w pełni osadzony w gnieździe, zamknij pokrywę procesora (jeśli komputer ją posiada).

Upewnij się, że zakładka na pokrywie procesora znajduje się pod środkowym zatrzaskiem pokrywy na gnieździe.

- 14. Przesuń dźwignię zwalniającą gniazda z powrotem w stronę gniazda i zatrzaśnij na miejscu, aby zamocować procesor.
- 15. Oczyść podstawę radiatora z pasty termoprzewodzącej.
- A PRZESTROGA: Sprawdź, czy została nałożona nowa pasta termoprzewodząca. Nowa pasta termoprzewodząca jest niezbędna dla zapewnienia **właściwego odprowadzania ciepła, a tym samym umożliwienia wydajnej pracy procesora.**
- 16. Nałóż nową pastę termoprzewodzącą w górnej części procesora.
- 17. Zainstaluj zespół wentylatora procesora i radiatora (patrz Wymiana ukł[adu radiatora](file:///C:/data/systems/xps730x/po/SM/cooling_.htm#wp1185253)).
- **PRZESTROGA: Sprawdź, czy wentylator procesora i nowy zespół radiatora są prawidłowo osadzone i zamocowane.**
- 18. Załóż z powrotem pokrywę komputera (patrz Zakł[adanie pokrywy komputera](file:///C:/data/systems/xps730x/po/SM/computeb.htm#wp1109861)).
- 19. Podłącz komputer i pozostałe urządzenia do gniazd elektrycznych, a następnie włącz ich zasilanie.

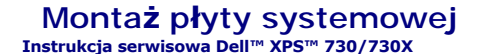

OSTRZEZENIE: Przy wykonywaniu czynności wewnątrz komputera należy przestrzegać dostarczonych wraz z nim instrukcji dotyczących<br>bezpieczeństwa. Więcej informacji o zasadach bezpieczeństwa znajduje się na stronie dotycz**ącej** 

- 1. Postępuj zgodnie z procedurami opisanymi w rozdziale [Przed rozpocz](file:///C:/data/systems/xps730x/po/SM/before_y.htm#wp1180146)ęciem
- 2. Zdejmij pokrywę komputera (patrz Zakł[adanie pokrywy komputera\)](file:///C:/data/systems/xps730x/po/SM/computeb.htm#wp1109861).
- 3. Wyjmij wszystkie pełnowymiarowe karty rozszerzeń (patrz [Wymiana kart PCI i PCI Express\)](file:///C:/data/systems/xps730x/po/SM/cards.htm#wp1190196).
- 4. Wyjmij wszelkie komponenty ograniczające dostęp do płyty systemowej.
- 5. Odłącz wszystkie kable od płyty systemowej.

PRZESTROGA: Przed wyj**ę**ciem p**łyty systemowej porównaj wzrokowo nową** płytę systemową z aktualną, aby upewni**ć** się, że jest to prawidłowa<br>część.

6. Odkręć dwie śruby, którymi płyta systemowa jest przytwierdzona do obudowy, następnie odepnij dwa zaciski, by wysunąć układ płyty systemowej w stronę przodu komputera.

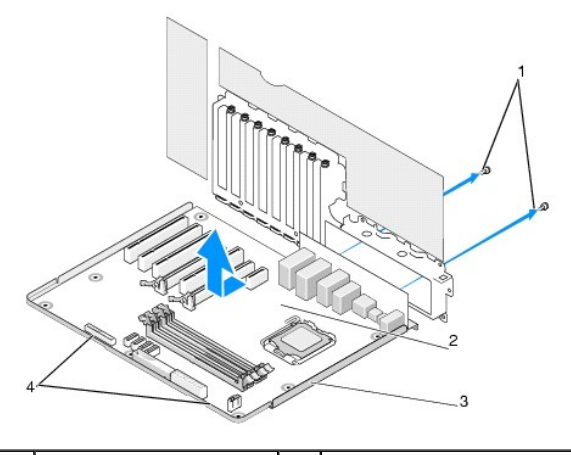

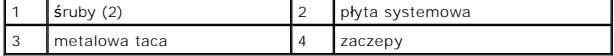

**PRZESTROGA: Płyta systemowa i metalowa taca są połączone i usuwane jako jeden element.**

7. Ostrożnie unieś układ płyty systemowej i wyjmij go z obudowy.

PRZESTROGA: Przed wyj**ę**ciem p**łyty systemowej porównaj wzrokowo nową** płytę systemową z aktualną, aby upewni**ć** się, że jest to prawidłowa<br>część.

**UWAGA:** Niektóre elementy i złącza na nowej płycie mogą znajdować się w innym miejscu niż odpowiadające im złącza na starej płycie systemowej.

**WWAGA:** Zworki w nowym układzie płyty systemowej są ustawione fabrycznie.

8. Przełóż elementy z aktualnej płyty systemowej na nową płytę systemową (o ile jest taka potrzeba).

9. Ustaw płytę systemową, dopasowując rowki na spodzie układu płyty do zatrzasków na komputerze.

10. Wsuń płytę systemową w stronę tyłu komputera, aż układ płyty systemowej zatrzaśnie się na miejscu.

11. Wkręć dwie śruby, aby umocować układ płyty systemowej w obudowie komputera.

- 12. Ponownie zainstaluj wszelkie wyjęte uprzednio karty rozszerzeń (patrz [Wymiana karty PCI/PCI Express\)](file:///C:/data/systems/xps730x/po/SM/cards.htm#wp1193437).
- 13. Zamontuj ponownie wszystkie komponenty i kable odłączone wcześniej od płyty systemowej.
- 14. Podłącz wszystkie kable do płyty systemowej.
- 15. Załóż z powrotem pokrywę komputera (patrz Zakł[adanie pokrywy komputera](file:///C:/data/systems/xps730x/po/SM/computeb.htm#wp1109861)).
- 16. Podłącz komputer i pozostałe urządzenia do gniazd elektrycznych, a następnie włącz ich zasilanie.
- 17. W razie potrzeby dokonaj aktualizacji systemu BIOS.

**UWAGA:** Informacje na temat aktualizacji BIOS można znaleźć w na stronie **support.dell.com**.

#### **Konfiguracja systemu Instrukcja serwisowa Dell™ XPS™ 730/730X**

- **[Przegl](#page-40-0)ąd**
- O Uruchamianie programu konfiguracji syst
- [Opcje konfiguracji systemu -](#page-40-2) Dell™ XPS™ 730
- [Opcje konfiguracji systemu -](#page-41-0) Dell XPS 730X
- **[Boot Sequence \(Sekwencja](#page-43-0) ładowania)**
- [Czyszczenie ustawie](#page-44-0)ń CMOS

## <span id="page-40-0"></span>**Przegląd**

Konfiguracja systemu umożliwia następujące czynności:

- l Zmiana danych konfiguracji systemu po dodaniu, zmianie lub usunięciu dowolnego sprzętu w komputerze.
- l Ustawienia lub zmiana opcji określanych przez użytkownika, np. hasła użytkownika
- l Uzyskanie informacji o ilości aktualnej zainstalowanej pamięci lub ustawianie typu zainstalowanego dysku twardego.

Przed skorzystaniem z programu konfiguracji systemu zaleca si**ę** zapisanie informacji wy**ś**wietlanych na ekranie tego programu, aby można je było wykorzystać<br>w przyszłości.

PRZESTROGA: Zmian w konfiguracji systemu powinni dokonywać doświadczeni u**żytkownicy komputerów. Zmiana niektórych ustawień** może<br>doprowadzić do nieprawidłowego działania komputera.

# <span id="page-40-1"></span>**Uruchamianie programu konfiguracji systemu**

- 1. Włącz (lub uruchom ponownie) komputer.
- 2. Po wyświetleniu logo firmy Dell naciśnij niezwłocznie klawisz <F2>.

**UWAGA:** Zbyt długie przytrzymanie wciśniętego klawisza może spowodować błąd klawiatury. Aby zapobiec potencjalnemu uszkodzeniu<br>klawiatury, naciskaj i zwalniaj klawisz <F2> w równych odstępach czasu aż do chwili wyświetlen

W przypadku zbyt długiego oczekiwania i pojawienia się logo systemu operacyjnego, należy zaczekać na wyświetlenie pulpitu systemu Microsoft®<br>Windows®, a następnie wyłączyć komputer i spróbować ponownie.

# <span id="page-40-2"></span>**Opcje konfiguracji systemu - Dell™ XPS™ 730**

**UWAGA:** W zależności od komputera oraz zainstalowanych urządzeń wymienione w tej sekcji pozycje mogą nie pojawić się lub pojawić się w innej<br>formie.

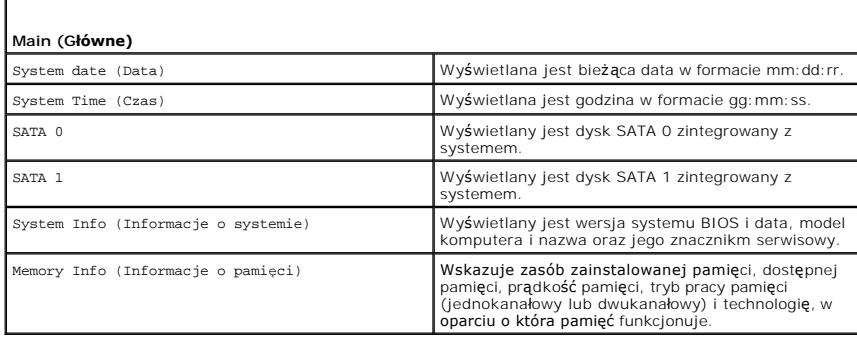

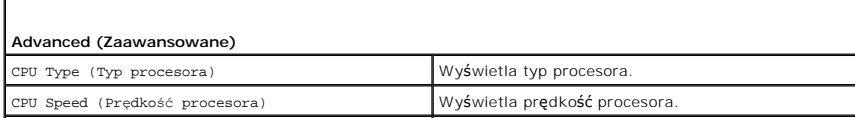

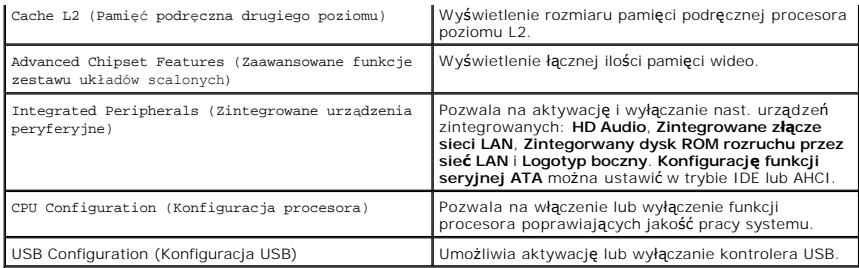

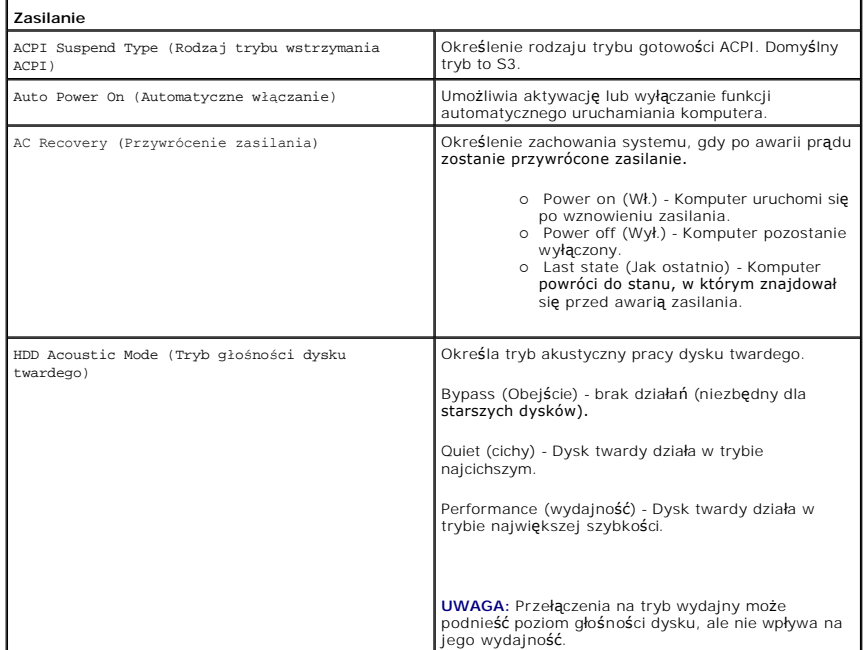

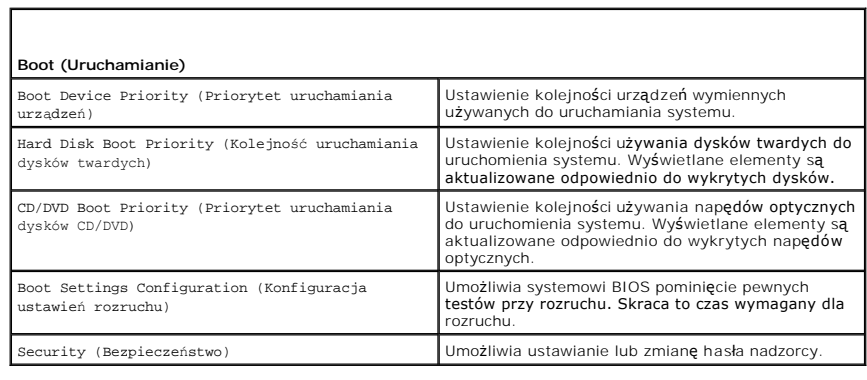

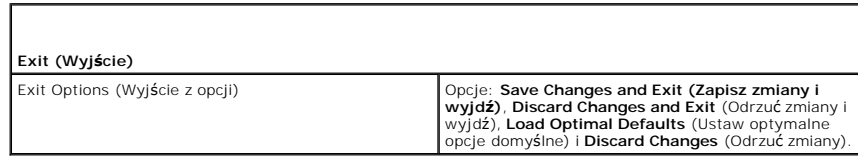

# <span id="page-41-0"></span>**Opcje konfiguracji systemu - Dell XPS 730X**

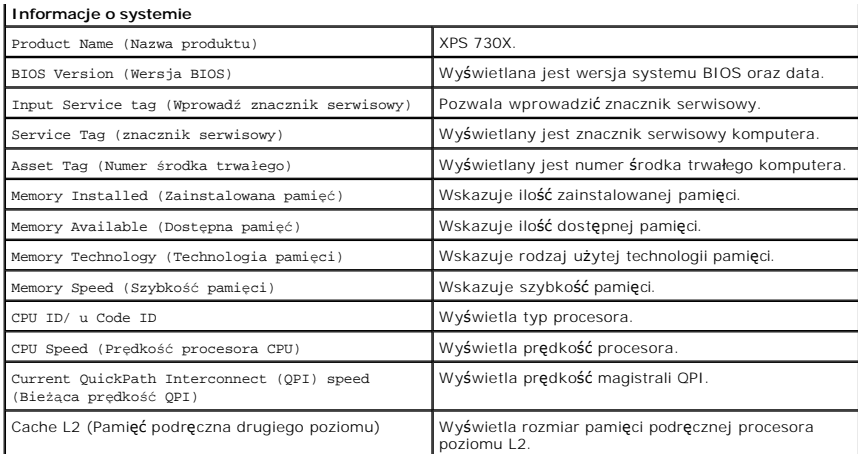

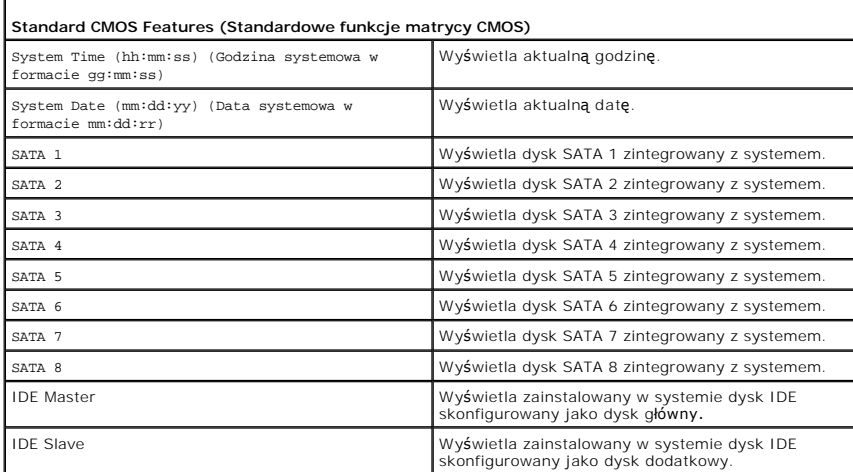

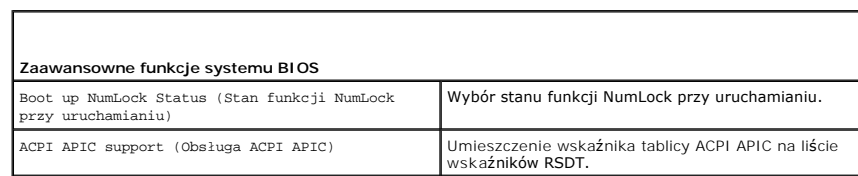

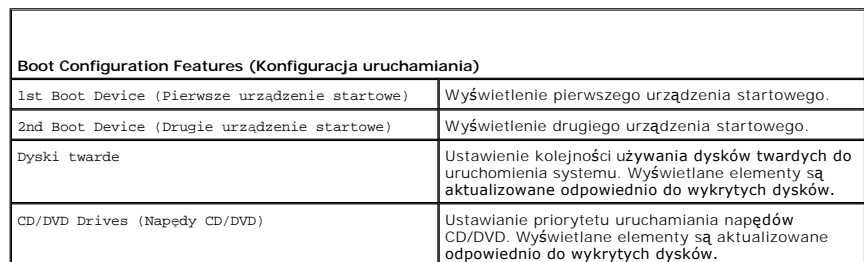

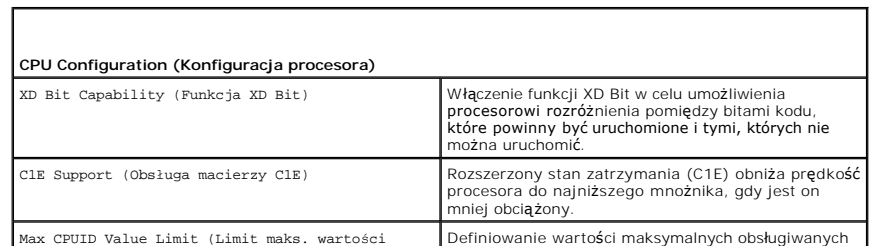

Г

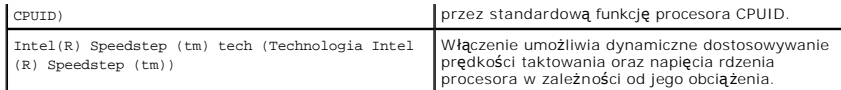

 $\sqrt{ }$ 

 $\Gamma$ 

Г

 $\mathsf{I}$ 

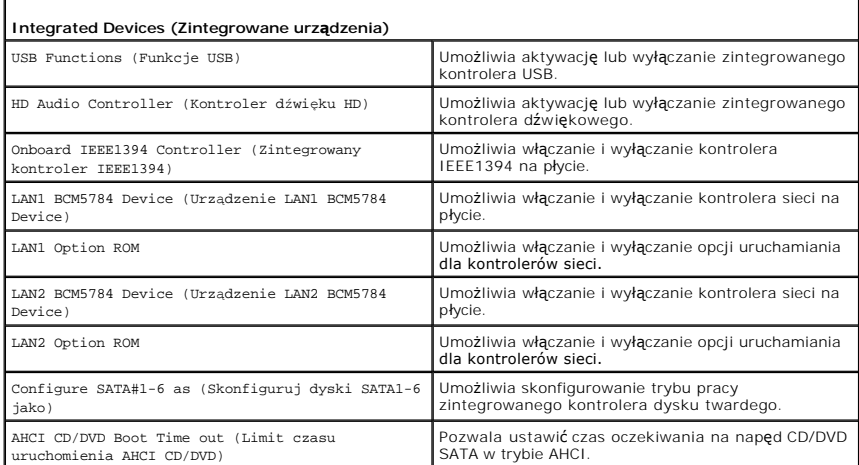

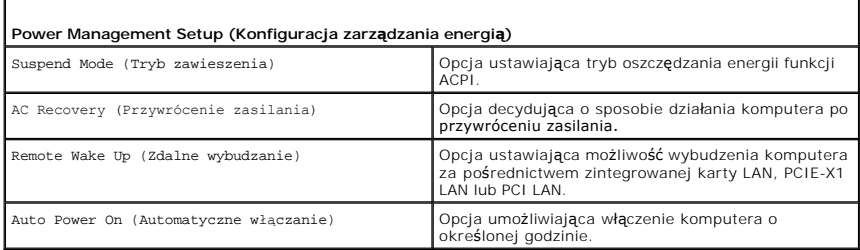

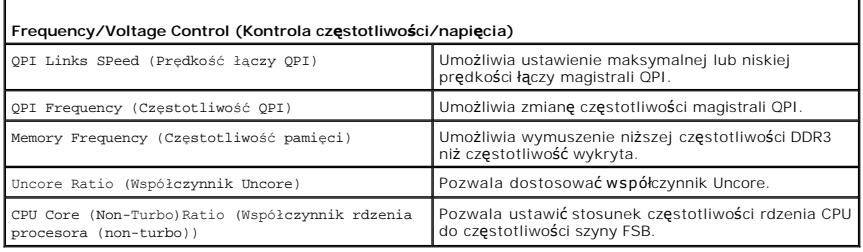

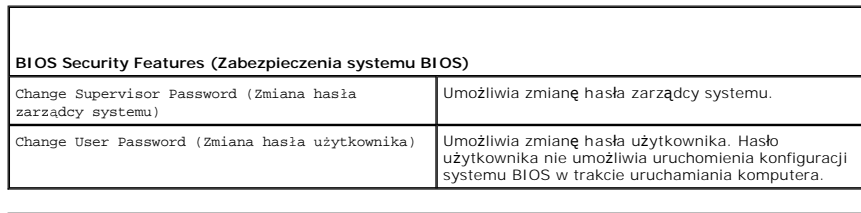

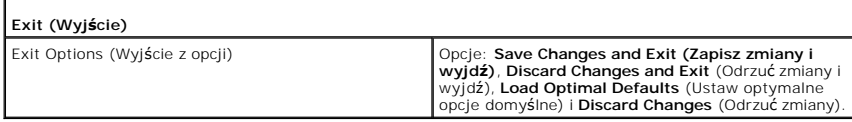

<span id="page-43-0"></span>**Boot Sequence (Sekwencja ładowania)** 

Funkcja ta pozwala na zmianę sekwencji rozruchowej urządzeń startowych zainstalowanych w systemie.

### **Ustawienia opcji**

- l **Hard Drive** (Dysk twardy) Komputer podejmuje próbę rozruchu z podstawowego dysku twardego. Jeżeli na dysku nie jest zainstalowany system operacyjny, komputer podejmie próbę rozruchu z następnego urządzenia w sekwencji rozruchowej.
- ı **CD Drive** (Napęd CD) Komputer podejmuje próbę rozruchu z napędu CD. Jeżeli w napędzie nie ma dysku CD lub na dysku nie znajduje się system<br>- operacyjny, komputer podejmie próbę rozruchu z następnego urządzenia w sek
- i **USB Flash device** (Urządzenie USB) **Komputer podejmuje próbę** rozruchu z napędu USB. Jeżeli na dysku nie jest zainstalowany system operacyjny,<br>komputer podejmie próbę rozruchu z następnego urządzenia w sekwencji rozru

**UWAGA:** Aby dokonać rozruchu z urządzenia typu USB, musi ono być urządzeniem rozruchowym. Aby upewnić się, że urządzenie jest urządzeniem<br>rozruchowym, należy zapoznać się z jego dokumentacją.

**UWAGA:** Komunikat o błędzie wyświetlany jest dopiero, kiedy system podjął próbę rozruchu z każdego urządzenia w sekwencji rozruchowej i nie odnalazł systemu operacyjnego.

### **Zmiana sekwencji rozruchowej dla bieżącego rozruchu**

Przykładowo, funkcji tej można użyć w celu rozruchu komputera z dysku CD w celu uruchomienia programu diagnostycznego Dell Diagnostics z dysku *Driver*<br>*and Utilities (Sterowniki i programy narzędziowe)* a po zakończeniu d

- 1. Przy rozruchu z urządzenia USB należy je podłączyć do złącza USB.
- 2. Włącz (lub uruchom ponownie) komputer.
- 3. Po wyświetleniu logo firmy DELL naciśnij niezwłocznie klawisz <F12>.

**UWAGA:** Zbyt długie przytrzymanie naciśniętego klawisza może spowodować błąd klawiatury. Aby uniknąć możliwej usterki klawiatury, naciskaj i<br>zwalniaj klawisz <F12> w równych odstępach czasu aż do chwili wyświetlenia **menu** 

Jeśli czas oczekiwania jest zbyt długi i pojawiło się logo systemu operacyjnego, należy zaczekać na wyświetlenie pulpitu systemu Microsoft Windows, a<br>następnie wyłączyć komputer i spróbować ponownie.

4. W menu **Boot Device Menu** (Menu urządzeń startowych) za pomocą klawiszy strzał**ek w górę i w dół** (lub naciskając klawisz odpowiedniej cyfry na<br>klawiaturze) zaznacz urządzenie, które ma być użyte podczas bieżącego rozru

Na przykład, w przypadku rozruchu z kości pamięci USB, zaznacz pozycję **USB Flash Device** (Urządzenie flash USB) i naciśnij klawisz <Enter>.

**UWAGA:** Aby dokonać rozruchu z urządzenia typu USB, musi ono być urządzeniem rozruchowym. Aby upewnić się, że urządzenie jest urządzeniem rozruchowym, należy zapoznać się z jego dokumentacją.

# **Zmiana sekwencji rozruchowej dla przyszłych rozruchów**

- 1. Uruchom program konfiguracji systemu (patrz Uruchamianie programu konfiguracji syste
- 2. Za pomocą klawiszy strzałek zaznacz opcję **Boot Sequence (Sekwencja rozruchowa)** i naciśnij klawisz <Enter>, aby wyświetlić menu podręczne.

**UWAGA:** Zanotuj obecną sekwencję rozruchową na wypadek gdyby istniała konieczność jest przywrócenia.

- 3. Aby poruszać się po liście urządzeń, naciskaj klawisze strzałek w górę i w dół.
- 4. Aby włączyć lub wyłączyć urządzenie, należy nacisnąć klawisz spacji.
- 5. Zaznaczone urządzenie można przesuwać na liście za pomocą klawiszy plus (+) lub minus (-).

## <span id="page-44-0"></span>**Czyszczenie ustawień CMOS**

**UWAGA:** Procedura ta nie powoduje usunięcia lub zmiany haseł systemowych i konfiguracyjnych.

- 1. Postępuj zgodnie z procedurami opisanymi w rozdziale [Przed rozpocz](file:///C:/data/systems/xps730x/po/SM/before_y.htm#wp1180146)ęciem.
- 2. Wyłącz komputer i odłącz kabel zasilający.
- 3. Wyłącz wszystkie urządzenia peryferyjne.
- 4. Zdejmij pokrywę komputera (patrz Zakł[adanie pokrywy komputera\)](file:///C:/data/systems/xps730x/po/SM/computeb.htm#wp1109861).
- 5. Odszukaj na płycie systemowej zworki CMOS (patrz Elementy pł[yty systemowej](file:///C:/data/systems/xps730x/po/SM/technica.htm#wp1180401)).
- 6. Usuń zworkę ze styków 2 i 3.

#### **Dell™ XPS™ 730**

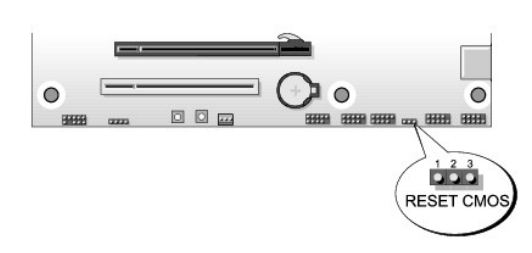

## **Dell™ XPS™ 730X**

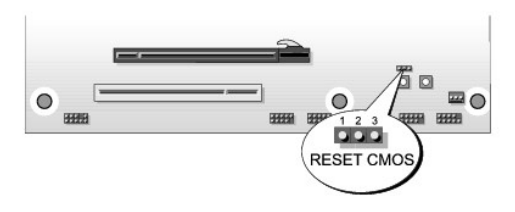

- 7. Umieść zworkę na stykach 1 i 2 i odczekaj 5 sekund.
- 8. Ponownie umieść zworkę na stykach 2 i 3.
- 9. Zamknij pokrywę komputera (patrz Zakł[adanie pokrywy komputera](file:///C:/data/systems/xps730x/po/SM/computeb.htm#wp1109861)).
- 10. Podłącz komputer i pozostałe urządzenia do gniazd elektrycznych, a następnie włącz ich zasilanie.

#### **Przegląd techniczny Instrukcja serwisowa Dell™ XPS™ 730/730X**

- [Widok komputera wewn](#page-46-0)ątrz
- **Elementy płyty systemowej**
- **[Master Control Board \(G](#page-48-0)łówna płyta sterująca)**
- OSTRZEZENIE: Przy wykonywaniu czynności wewnątrz komputera należy przestrzegać dostarczonych wraz z nim instrukcji dotyczących<br>bezpieczeństwa. Więcej informacji o zasadach bezpieczeństwa znajduje się na stronie dotycz**ącej**

# <span id="page-46-0"></span>**Widok komputera wewnątrz**

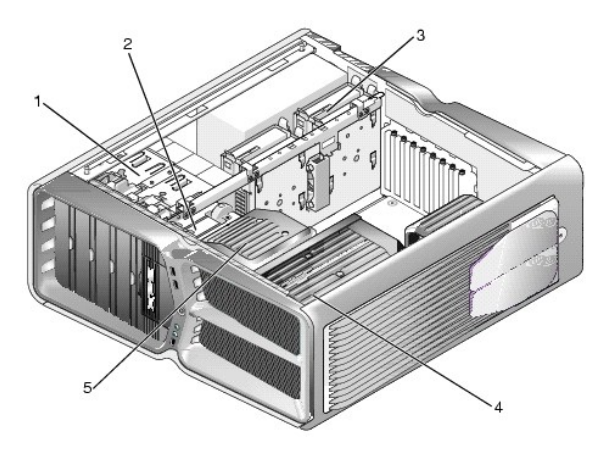

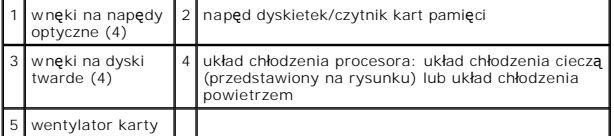

# <span id="page-46-1"></span>**Elementy płyty systemowej**

**Dell™ XPS™ 730**

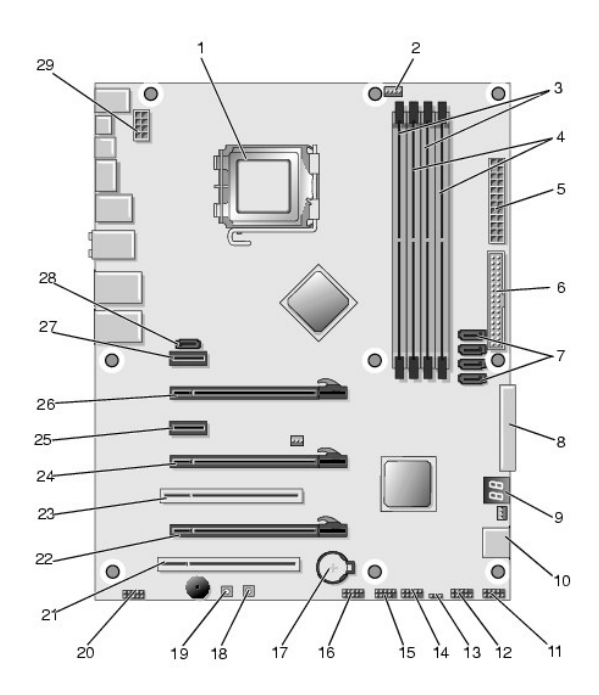

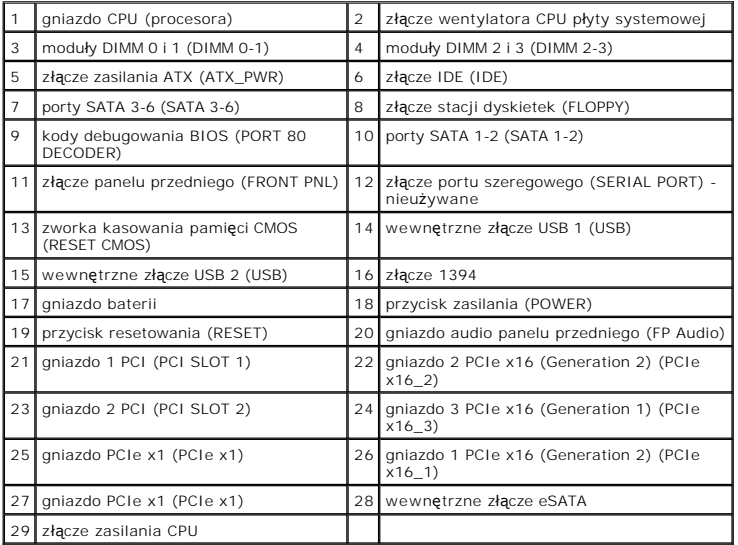

**Dell XPS 730X**

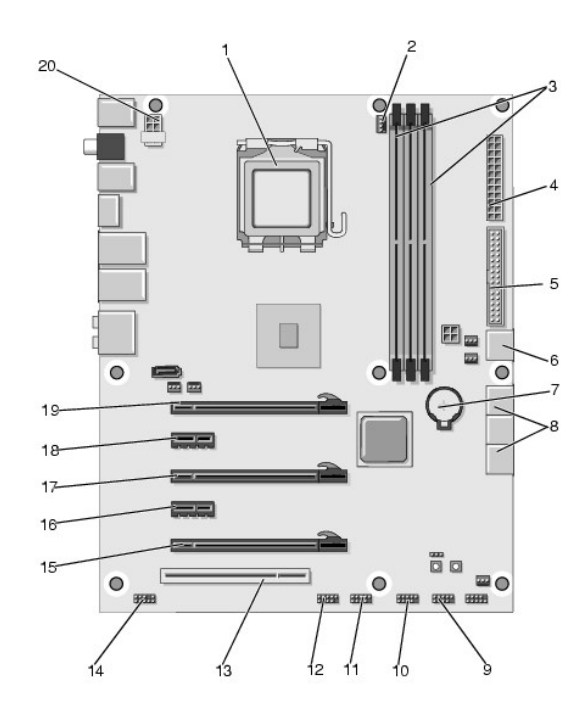

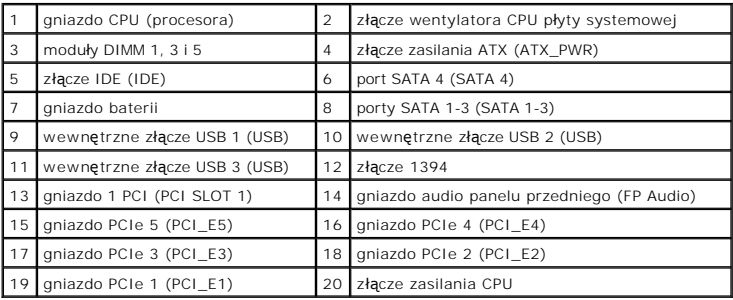

# <span id="page-48-0"></span>**Master Control Board (Główna płyta sterująca)**

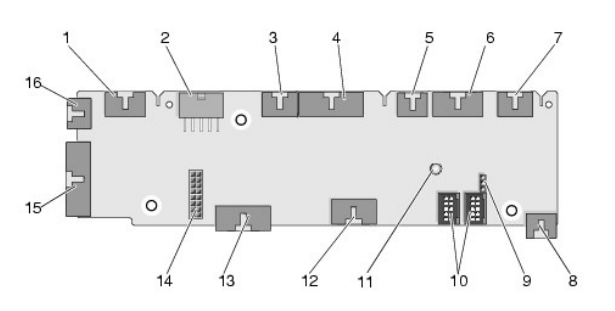

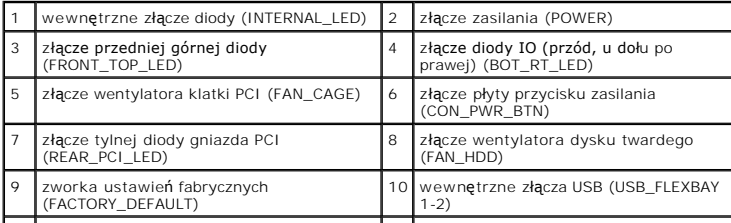

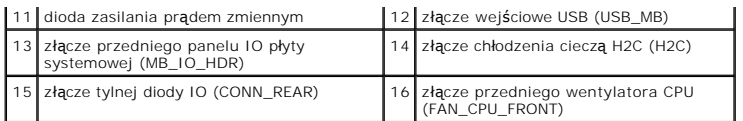

## **Wymiana modułu oświetleniowego Theater Lighting Instrukcja serwisowa Dell™ XPS™ 730/730X**

- **Wymiana baterii**
- Wymiana karty Theater Lighting
- OSTRZEZENIE: Przy wykonywaniu czynności wewnątrz komputera należy przestrzegać dostarczonych wraz z nim instrukcji dotyczących<br>bezpieczeństwa. Więcej informacji o zasadach bezpieczeństwa znajduje się na stronie dotycz**ącej**
- A OSTRZEŽENIE: Aby uniknąć porażenia prądem, przed zdejmowaniem pokrywy należy zawsze odłączać komputer od gniazda elektrycznego.
- OSTRZEZENIE: Nie należy korzystać z komputera, je**śli którakolwiek pokrywa (w tym pokrywy komputera, ramki, elementy zaś**lepiające,<br>zaślepki panelu przedniego itd.) jest zdjęta.

△ PRZESTROGA: Upewnij się, że dostępna jest wystarczająca ilość miejsca na pokrywę - przynajmniej 30 cm (1 stopa) miejsca na biurku.

# <span id="page-50-0"></span>**Wymiana baterii**

OSTRZEŻENI E: Nieprawidłowe zamocowanie nowej baterii grozi jej wybuchem. Baterię wolno wymienić tylko na baterię tego samego typu lub<br>jej odpowiednik zalecany przez producenta. Zużyte baterie należy utylizować zgodnie z i

- 1. Postępuj zgodnie z procedurami opisanymi w rozdziale [Przed rozpocz](file:///C:/data/systems/xps730x/po/SM/before_y.htm#wp1180146)ęciem
- 2. Zdejmij pokrywę komputera (patrz Zakł[adanie pokrywy komputera\)](file:///C:/data/systems/xps730x/po/SM/computeb.htm#wp1109861).

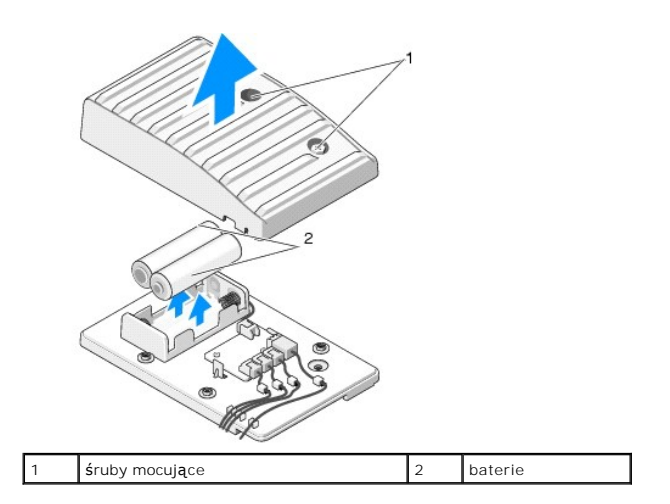

- 3. Wykręć obie śruby mocujące i unieś pokrywę komory baterii.
- 4. Wymień baterie na nowe.
- 5. Załóż z powrotem pokrywę komory baterii i odpowiednio dokręć śruby.
- 6. Załóż z powrotem pokrywę komputera (patrz Zakł[adanie pokrywy komputera](file:///C:/data/systems/xps730x/po/SM/computeb.htm#wp1109861)).
- 7. Podłącz komputer i pozostałe urządzenia do gniazd elektrycznych, a następnie włącz ich zasilanie.

# <span id="page-50-1"></span>**Wymiana karty Theater Lighting**

- 1. Postępuj zgodnie z procedurami opisanymi w rozdziale [Przed rozpocz](file:///C:/data/systems/xps730x/po/SM/before_y.htm#wp1180146)ęciem.
- 2. Zdejmij pokrywę komputera (patrz Zakł[adanie pokrywy komputera\)](file:///C:/data/systems/xps730x/po/SM/computeb.htm#wp1109861).

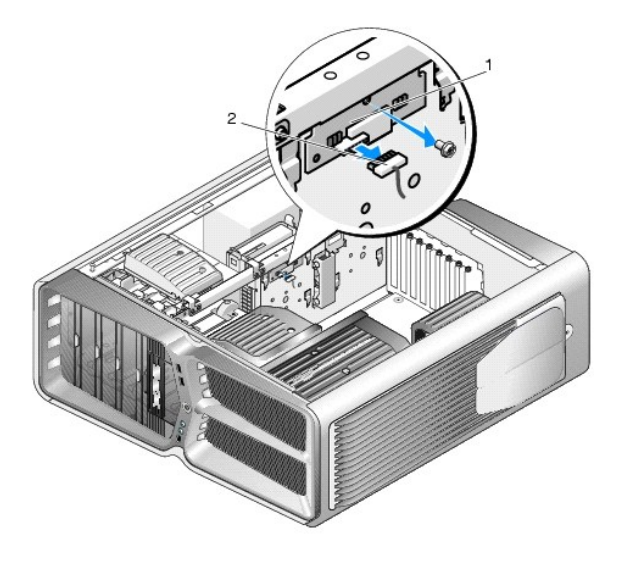

1 karta Theater Lighting 2 złącze karty Theater Lighting

- 3. Odłącz złącze karty Theater Lighting.
- 4. Wykręć śrubę, która mocuje kartę Theater Lighting do obudowy i wyjmij kartę z gniazda.
- 5. Ponownie umieść kartę Theater Lighting w gnieździe i dokręć śrubę.
- 6. Załóż z powrotem pokrywę komputera (patrz Zakł[adanie pokrywy komputera](file:///C:/data/systems/xps730x/po/SM/computeb.htm#wp1109861)).
- 7. Podłącz komputer i pozostałe urządzenia do gniazd elektrycznych, a następnie włącz ich zasilanie.